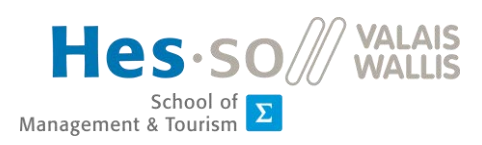

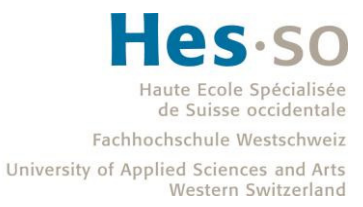

MSc HES-SO en Business Administration

Orientation : Management des Systèmes d'information

# Détection automatique d'objets agricoles avec du Machine Learning

Réalisé par Vincent Schülé

> Sous la direction de Prof. Dr Dominique Genoud

> > Sierre, 24.08.2018

## <span id="page-1-0"></span>Table des matières

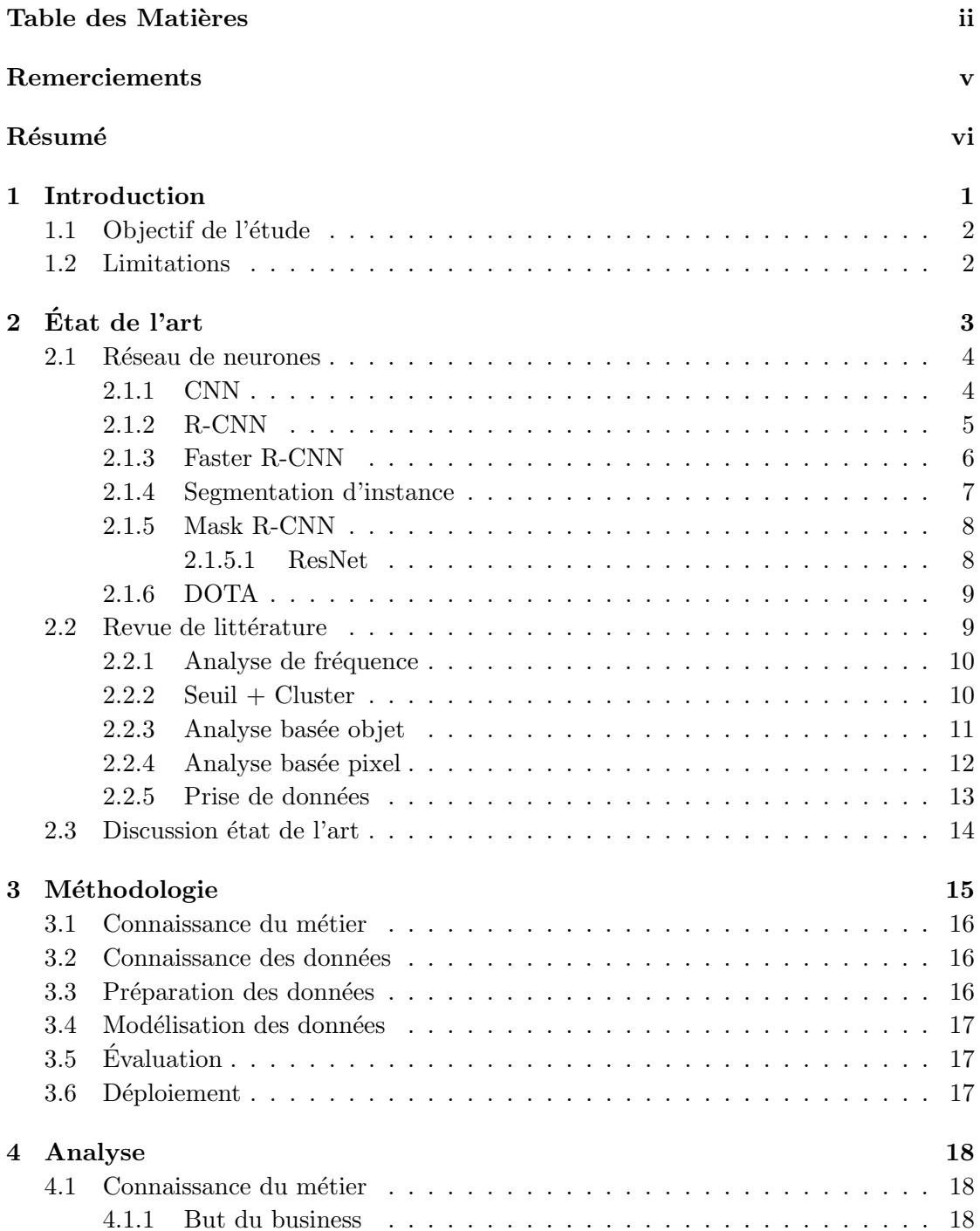

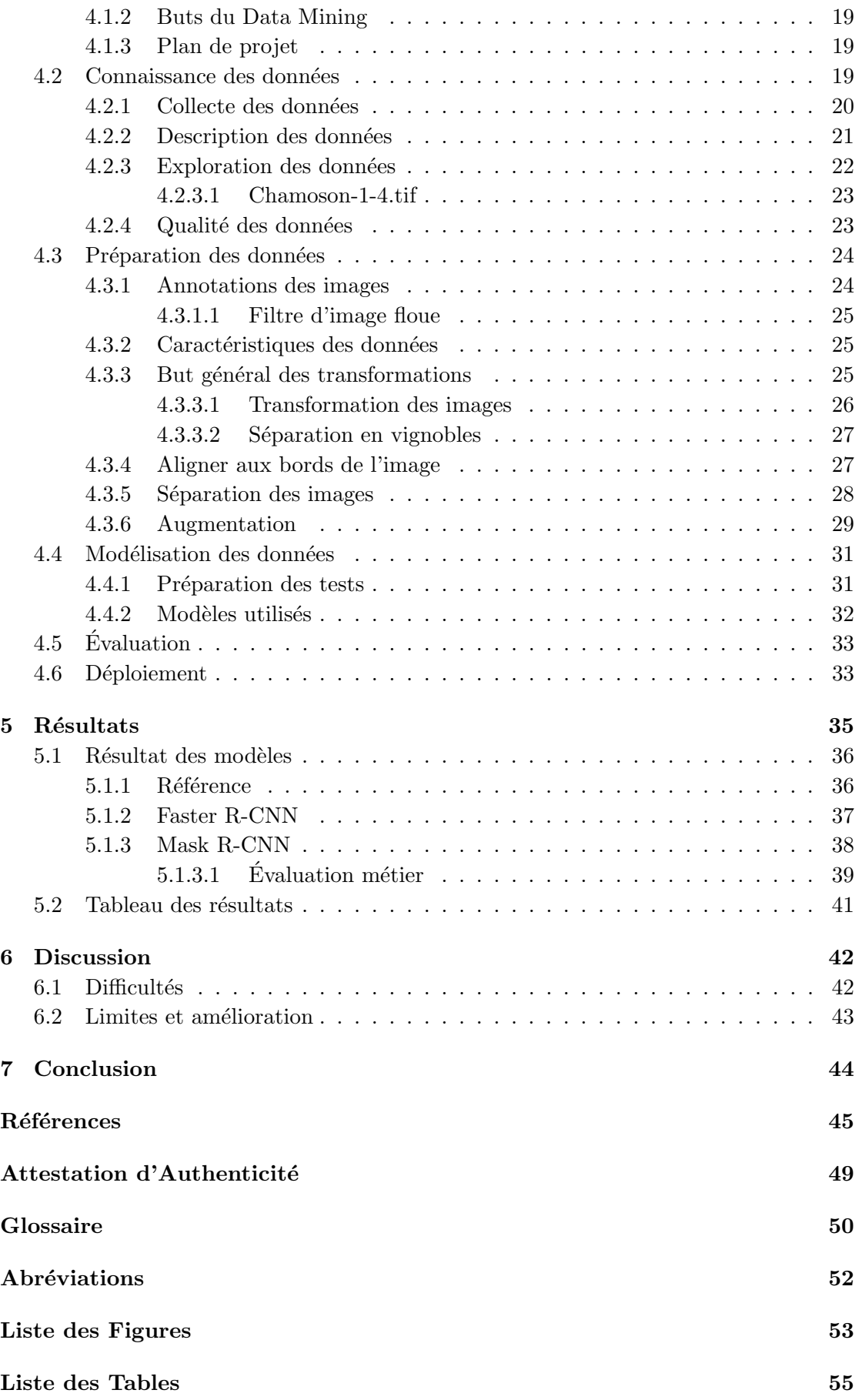

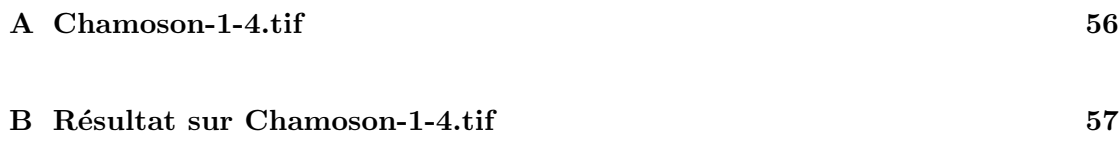

## <span id="page-4-0"></span>Remerciements

J'adresse mes remerciements à toutes les personnes qui m'ont aidé pendant la rédaction de ce rapport.

Je remercie en premier le professeur docteur Dominique Genoud de la HES-SO Valais-Wallis. En tant que Directeur de travail, il m'a aidé à guider cette recherche et à considérer des solutions pour avancer.

J'aimerais aussi remercier William Metz, CEO de Precision Vine, pour ses connaissances du métier intéressantes et sa collaboration dans l'acquisition des données.

Je souhaite remercier mes collègues du DUDE-LAB de l'IIG Sierre pour leurs conseils et contributions essentielles à la création de ce travail.

Finalement, je voudrais remercier ma famille et mes amis de m'avoir soutenu durant ce projet ainsi que pour la relecture de ce rapport.

## <span id="page-5-0"></span>Résumé

Ce projet cherche à améliorer la viticulture en utilisant des outils de Machine Learning pour détecter les objets agricoles dans un vignoble. La viticulture de précision utilise les technologies de l'information afin de perfectionner la gestion des vignes. Une meilleure gestion permet d'améliorer le rendement du vignoble ainsi que de réduire l'utilisation de produits chimiques de traitement.

L'analyse et le traitement automatique d'un vignoble nécessitent de connaître le géoréférencement de chaque ligne de vignes. Les coordonnées géographiques des vignes sont cependant longues et difficiles `a obtenir correctement avec des moyens traditionnels. Le but de cette recherche est de simplifier cette tâche. Pour ce faire, la détection et la segmentation des lignes de vigne à l'intérieur d'un vignoble doivent être améliorées.

Le but de cette recherche est de faciliter l'annotation géographique des lignes de vigne. La majorité des données utilisées ont été collectées pendant le projet avec l'aide d'un drone commercial équipé d'une caméra RGB.

Cette recherche a suivi la méthodologie CRISP-DM afin de concevoir un outil de segmentation et localisation des lignes de vignes à l'intérieur d'un vignoble. Un réseau de neurones Mask R-CNN a été modélisé afin de répondre au but de la recherche. Le processus final établi reste facile à utiliser et améliore la précision par rapport au modèle de référence.

Mots clés : Machine Learning, viticulture de précision, Mask R-CNN, détection d'objet

### <span id="page-6-0"></span>Chapitre 1

### Introduction

Depuis plusieurs années, la classification d'image s'est beaucoup améliorée grâce à de meilleures utilisations du concept de Machine Learning. La création de modèles par apprentissage nous permet de rapidement détecter et classifier différents objets sans devoir écrire un algorithme précis.

Ces techniques de Machine Learning sont cependant encore peu documentées dans le domaine de la viticulture de précision. Ce domaine cherche à améliorer la production et la qualité des vignobles en améliorant les technologies utilisées pour leur gestion (AgroFly, [2016\)](#page-51-0).

TREBOUX, [2017](#page-53-0) propose déjà une amélioration de la détection de vignoble en utilisant du Machine Learning. Nous proposons de continuer en cherchant `a identifier et extraire les lignes de vigne à l'intérieur d'un vignoble. L'identification des vignes permet de mieux analyser chaque partie du vignoble et ainsi le traiter au mieux (Conese, Rapi, Romani, BONORA & DAMBRA, [2005\)](#page-51-1).

En viticulture de précision, des caméras multispectrales ou des LiDAR sont généralement utilisés pour la récolte de données. Pour ce projet, nous proposons d'utiliser uniquement des images Rouge, Vert et Bleu (RGB) aériennes. Ceci permettrait à notre solution d'utiliser des informations facilement disponibles. Les données de ce projet seront principalement capturées avec un drone DJI Mavic Pro mis à disposition.

#### <span id="page-7-0"></span>1.1 Objectif de l'étude

Les buts de cette étude sont les suivants :

- Établir un modèle de reconnaissance d'objets agricoles à l'intérieur d'images de vignobles.
- Diff´erencier entre un cep de vigne, sa couronne et la terre, herbes, routes ou autres objets alentour.
- Utiliser ce modèle doit être facile et réduire le temps de travail humain dans la détection des objets agricoles.

Pour réaliser ces buts, nous devons tout d'abord établir un état de l'art des méthodes utilisées pour reconnaître des objets agricoles dans la viticulture. À partir de cet état de l'art, nous pourrons déterminer l'ensemble des données nécessaire pour la reconnaissance d'objets viticoles et l'acquérir.

Nous devrons ensuite consid´erer des approches de Machine Learning prometteuses qui pourraient améliorer la situation par rapport aux techniques étudiées auparavant.

Ce projet utilisera la m´ethodologie Cross Industry Standard Process for Data Mining (CRISP-DM) afin d'assurer une r´eflexion sur chaque partie importante d'un projet de Data Mining. Cette méthodologie est décrite dans le chapitre [3.](#page-20-0)

#### <span id="page-7-1"></span>1.2 Limitations

Cette recherche s'inscrit dans le domaine de la viticulture de précision. Cela implique que nous utiliserons principalement des images de vignoble. Les limites suivantes sont aussi implémentées afin de focaliser la recherche et de permettre un résultat utile.

- Le modèle ne considère que des images de vignoble nettoyées et prétraitées. Cela afin de réduire le bruit lors de l'apprentissage du modèle.
- Les vignobles modélisés sont composés de hautes vignes linéaires. Ceci est le type de vigne utilisé principalement dans la région de la vallée du Rhône.

### <span id="page-8-0"></span>Chapitre 2

# État de l'art

La détection des objets et leur localisation dans une image sont des éléments importants de la recherche courante en vision ordinateur. Cette discipline cherche à détecter dans une image les diff´erents objets, leur classe ainsi que leur position dans l'image.

Une architecture souvent utilisée ces dernières années est Régions avec Réseau Neuronal Convolutif (R-CNN). Ce type d'architecture de Machine Learning s'est montré comme très performant dans plusieurs domaines pour résoudre la détection d'objet (GIRSHICK, Donahue, Darrell & Malik, [2013\)](#page-52-0).

Cependant, peu de recherches ont été effectuées pour appliquer cette technique à la viticulture de précision. Dans ce domaine, les algorithmes de détection d'image documentés sont plus souvent déterministes. TREBOUX, [2017](#page-53-0) a par contre proposé plusieurs modèles qui améliorent la détection des vignobles.

Dans cette revue de la littérature, nous ferons un tour des algorithmes et principes utilisés pour détecter les lignes de ceps à l'intérieur d'un vignoble ainsi qu'une revue de différents modèles de réseaux de neurones qui pourraient améliorer ce domaine. Nous comparerons aussi les plateformes de télédétection utilisées dans l'imagerie aérienne pour la viticulture de précision.

#### <span id="page-9-0"></span>2.1 Réseau de neurones

Dans cette section, nous parlerons de plusieurs concepts reliés aux réseaux de neurones artificiels importants à la compréhension de ce rapport.

"Les réseaux de neurones artificiels sont des réseaux fortement connectés de processeurs élémentaires fonctionnant en parallèle. Chaque processeur élémentaire calcule une sortie unique sur la base des informations qu'il reçoit. Toute structure hiérarchique de réseaux est évidemment un réseau." (Tou-zet, [1992\)](#page-53-1)

Cette définition explique que chaque neurone est une fonction basique. Un neurone peut par exemple recevoir un nombre, le multiplier par deux puis l'envoyer aux neurones suivants.

<span id="page-9-2"></span>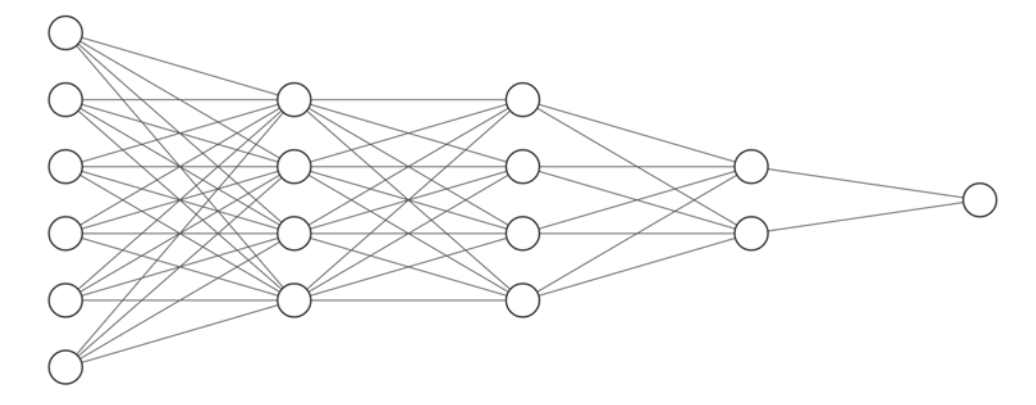

FIGURE 2.1: Réseau de neurones en cinq couches.

Les réseaux de neurones sont souvent organisés en plusieurs couches comme en figure [2.1.](#page-9-2) Ceci permet de mieux organiser le parcours de l'information et facilite l'apprentissage du modèle (TOUZET, [1992\)](#page-53-1).

#### <span id="page-9-1"></span>2.1.1 CNN

Le Réseau Neuronal Convolutif (CNN) est comparable à un réseau de neurones standard. Il est aussi composé de neurones avec différentes opérations simples (KARPATHY, [2017\)](#page-52-1). Cependant, les CNN présument que les données entrantes sont en forme de grille ou matrice. Ce type de données se présente dans plusieurs domaines : longueur d'onde audio (Lee, Kim, Park & Nam, [2017\)](#page-52-2), le traitement automatique du langage naturel (Lopez

 $&$  KALITA, [2017\)](#page-52-3) ou plus communément des images (GOODFELLOW, BENGIO  $&$  COURville, [2016](#page-52-4) ; Krizhevsky, Sutskever & Hinton, [2012](#page-52-5) ; Simonyan & Zisserman, [2014\)](#page-53-2).

<span id="page-10-2"></span>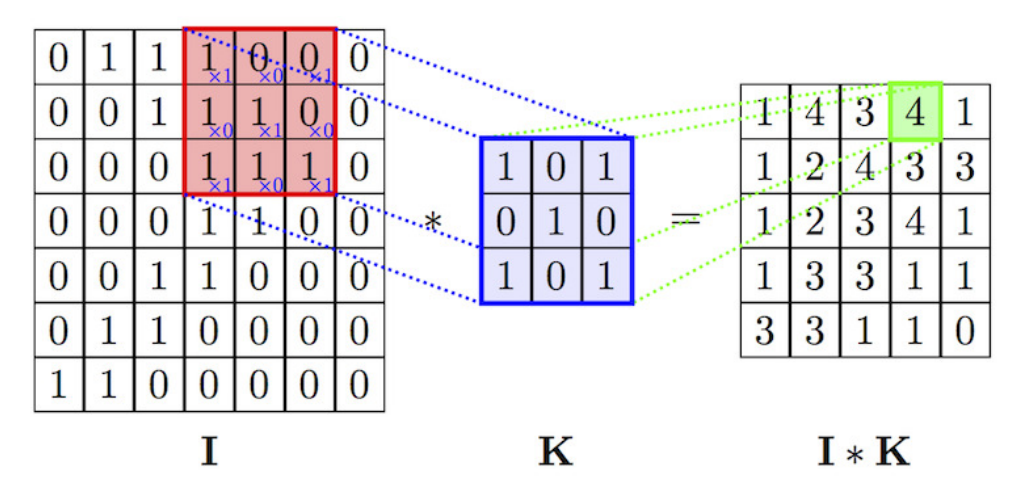

FIGURE 2.2: Couche de convolution (VELIČKOVIĆ, [2017\)](#page-53-3).

Assumer une forme de grille pour les données permet au CNN de créer une couche qui les transforme à partir d'une fenêtre coulissante. Ces couches convolutives permettent de compacter l'information d'une région en une seule donnée (GOODFELLOW et al., [2016\)](#page-52-4).

#### <span id="page-10-0"></span>2.1.2 R-CNN

Le R-CNN est une architecture de détection d'objet. Le R-CNN commence par extraire des régions intéressantes de l'image, puis il utilise ces régions comme données d'entrée pour un CNN. Cette séparation en régions permet de détecter plusieurs objets de plusieurs classes différentes dans une même image. Cette solution proposée par GIRSHICK et al., [2013](#page-52-0) a permis d'améliorer la précision des modèles de détection.

<span id="page-10-1"></span>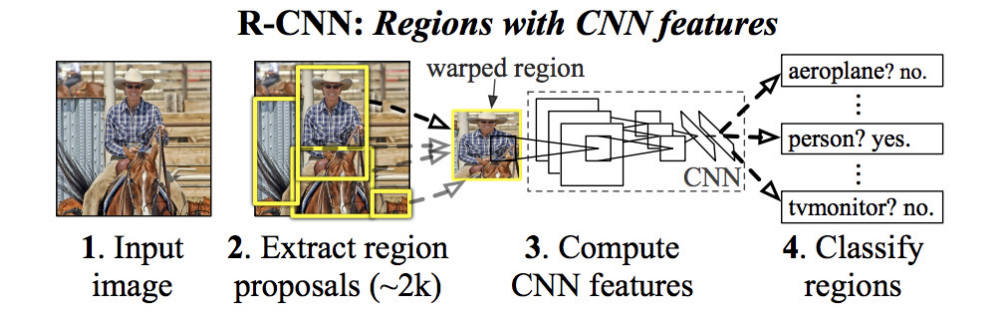

Figure 2.3: Architecture R-CNN (Girshick, Donahue, Darrell & Malik, [2013\)](#page-52-0).

Dans le R-CNN présenté en figure [2.3,](#page-10-1) les régions sont extraites grâce à une recherche sélective proposée par UIJLINGS, van de SANDE, GEVERS et SMEULDERS, [2013.](#page-53-4) Celle-ci utilise la structure de l'image et plusieurs techniques de partitionnement pour récupérer toutes les régions intéressantes possibles.

#### <span id="page-11-0"></span>2.1.3 Faster R-CNN

Le Faster R-CNN est une amélioration du R-CNN dans sa précision et sa rapidité à l'entraˆınement (Ren, He, Girshick & Sun, [2015\)](#page-53-5).

<span id="page-11-1"></span>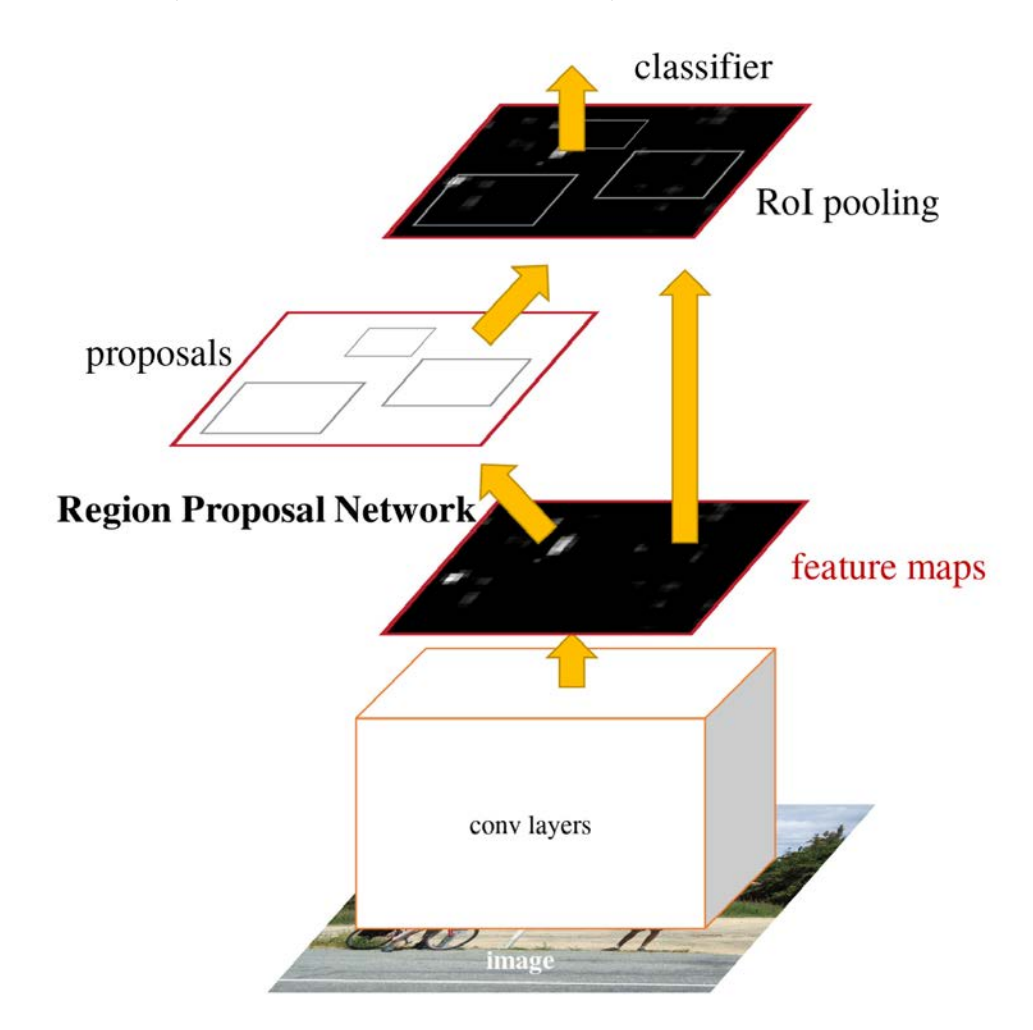

Figure 2.4: Architecture Faster R-CNN (Ren, He, Girshick & Sun, [2015\)](#page-53-5).

L'architecture Faster R-CNN (fig. [2.4\)](#page-11-1) utilise la même carte de caractéristiques résultant des couches de convolution pour générer les régions intéressantes et pour ensuite les classifier. Le réseau de propositions de régions utilise des fenêtres coulissantes (fig.  $2.5$ ) de tailles et ratio différents pour analyser la carte de caractéristiques en profondeur. Ces changements améliorent significativement la précision et la rapidité de l'architecture comparée au R-CNN (REN et al., [2015\)](#page-53-5).

<span id="page-12-1"></span>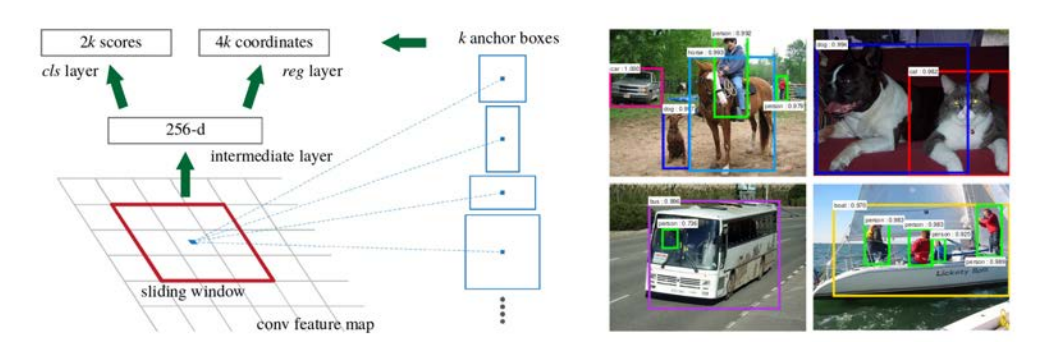

FIGURE 2.5: Faster R-CNN : Fenêtre coulissante et résultat (REN, HE, GIRSHICK  $\&$ Sun, [2015\)](#page-53-5).

#### <span id="page-12-0"></span>2.1.4 Segmentation d'instance

La segmentation d'instance est un problème de vision ordinateur. La segmentation d'instance cherche à identifier chaque instance, ou exemplaire, d'une classe recherchée à l'intérieur des données présentées. En vision d'ordinateur, la segmentation d'instance cherche à classifier chaque pixel d'une image à une instance d'un objet.

<span id="page-12-2"></span>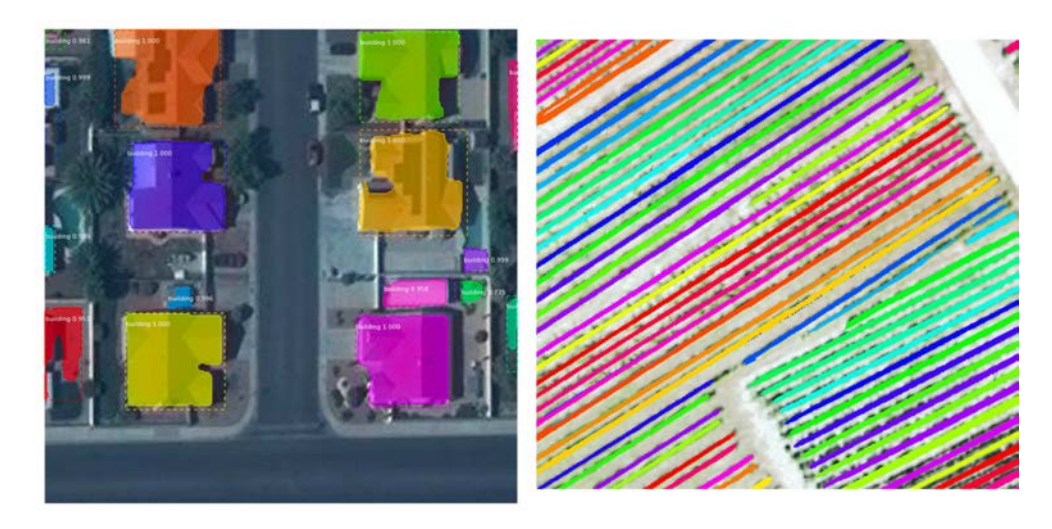

FIGURE 2.6: Exemple de segmentation d'instance. À gauche, de bâtiments (MOHANTY,  $2018$ ), à droite de vigne.

En figure [2.6,](#page-12-2) chaque bâtiment ou ligne de vigne est séparé avec un masque de prédiction. Les couleurs représentent chacune une instance différente. Cela permet de facilement identifier et visualiser chaque instance.

#### <span id="page-13-0"></span>2.1.5 Mask R-CNN

Le Mask R-CNN est l'amélioration suivante après le Faster R-CNN. Le Mask R-CNN change la sortie du modèle final. En effet, l'architecture Faster R-CNN permet de localiser des objets distincts avec une boîte englobante. L'architecture Mask R-CNN permet, quant à elle, de segmenter chaque instance d'un objet avec un masque sémantique. Cette amélioration permet donc au modèle de faire de la segmentation d'instance (section [2.1.4\)](#page-12-0) (HE, GKIOXARI, DOLLÁR & GIRSHICK, [2017\)](#page-52-6).

<span id="page-13-2"></span>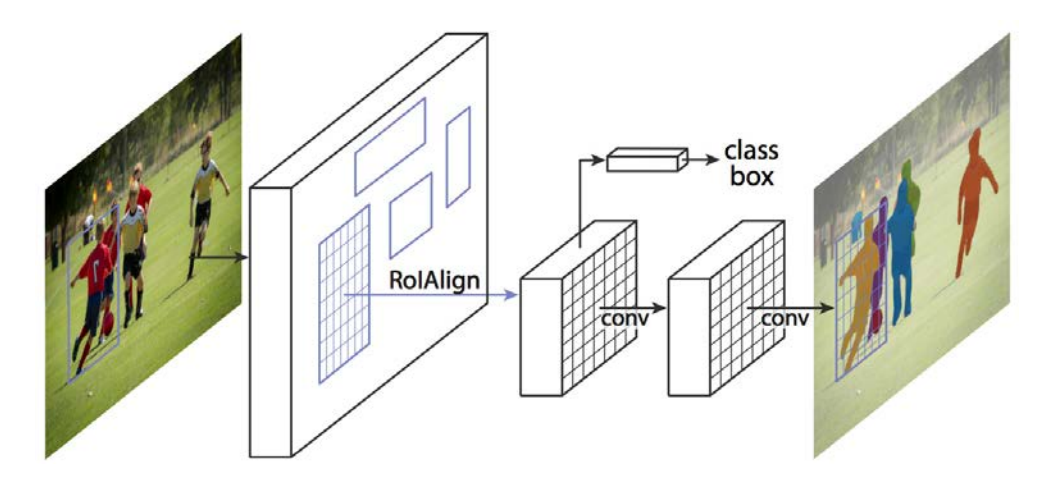

FIGURE 2.7: Architecture Mask R-CNN (HE, GKIOXARI, DOLLÁR & GIRSHICK, [2017\)](#page-52-6).

Comme on peut le voir en figure [2.7,](#page-13-2) l'architecture Mask R-CNN est semblable à Faster R-CNN mais rajoute des couches en parallèle de la classification. Cette approche est différente d'autres architectures de segmentation d'instance qui classifiaient les résultats par rapport au masque généré (DAI, HE & SUN, [2015](#page-51-2); PINHEIRO, COLLOBERT & DOLLÁR, [2015\)](#page-53-7).

Cette approche en parallèle permet à chaque type d'objet de prédire leur masque sans être en concurrence avec les autres classes du modèle (HE et al., [2017\)](#page-52-6).

#### <span id="page-13-1"></span>2.1.5.1 ResNet

Les Residual Network (ResNet) sont des réseaux de neurones qui implémentent l'apprentissage résiduel. Cette innovation permet de faciliter l'apprentissage des couches neuronales profondes. L'apprentissage résiduel découle de l'observation que les couches profondes d'un réseau de neurones avaient des difficultés à converger. L'apprentissage

résiduel permet à l'information de contourner certaines couches et réduit ainsi le problème de dégradation (HE, ZHANG, REN & SUN, [2015\)](#page-52-7).

#### <span id="page-14-0"></span>2.1.6 DOTA

DOTA est un grand ensemble de données d'images aériennes prévu pour la détection d'objet. Ce set de données est intéressant pour son style d'annotation particulier. En effet, les objets sont annotés avec des boîtes englobantes orientées à l'objet en plus de celles alignées avec l'image.

<span id="page-14-2"></span>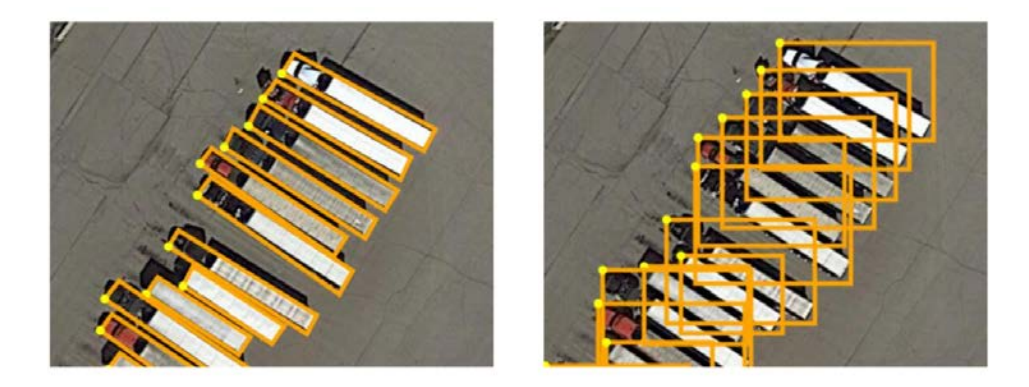

FIGURE 2.8: Styles de boîtes englobantes pour DOTA. A gauche, orientée objet. A droite, orientée image (XIA et al., [2018\)](#page-54-1).

Ce type d'annotation a été choisi pour répondre à la particularité des images aériennes. XIA et al., [2018](#page-54-1) considèrent que les objets vus du haut sont souvent dans des orien-tations différentes et regroupées. On peut voir en figure [2.8](#page-14-2) qu'une boîte englobante orient´ee image g´en`ere beaucoup de chevauchements entre les annotations. Ceci est un problème lors de la détection d'objet, car la séparation des différentes instances est plus compliquée.

#### <span id="page-14-1"></span>2.2 Revue de littérature

De multiples recherches en viticulture de précision tentent d'utiliser diverses techniques pour délimiter les lignes de vigne et les séparer des interlignes. Dans cette revue de la littérature, nous allons nous focaliser sur les techniques de détection utilisant des prises de vues a´eriennes avec des cam´eras RGB. Celles-ci peuvent cependant provenir de plusieurs sources : avions, drones ou satellites.

#### <span id="page-15-0"></span>2.2.1 Analyse de fréquence

La technique d'analyse de fréquence utilise la transformation de Fourrier pour détecter l'orientation des lignes de vigne et l'intervalle interligne dans une zone de vignoble prédéfinie. Cette technique fonctionne grâce aux caractéristiques régulières des vignobles. Les lignes sont en général parallèles, régulièrement espacées et de même largeur (WAS-senaar, Robbez-Masson, Andrieux & Baret, [2002\)](#page-54-2). Après avoir défini ces deux param`etres, l'identification se fait simplement en supprimant les labels non conformes.

<span id="page-15-2"></span>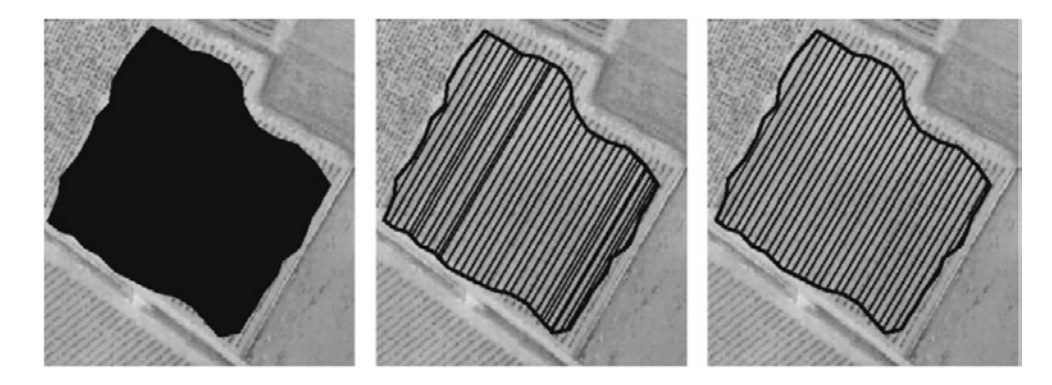

FIGURE 2.9: Illustration de la méthode d'analyse de fréquence. Utilise l'orientation et la largeur des lignes de vigne ainsi que l'espace d'interligne obtenu avec l'analyse de fréquence pour calculer les labels (DELENNE, DURRIEU, RABATEL & DESHAYES, [2010\)](#page-51-3).

L'utilisation de l'algorithme Fast Fourrier Transform permet d'avoir un bon résultat dans les lignes régulières. Cependant, cet algorithme ne peut pas fonctionner dans les vignes irrégulières, par exemple, en pente ou avec des lignes non parallèles. Il ne permet pas non plus de d´etecter un trou dans les lignes de vigne (Delenne, Durrieu, Rabatel & Deshayes, [2010\)](#page-51-3).

#### <span id="page-15-1"></span> $2.2.2$  Seuil + Cluster

Une des premières techniques utilisées pour la détection des vignobles était un simple seuil sur l'histogramme de l'image. Chaque valeur au-dessus de ce seuil étant considérée comme vigne, chaque valeur en dessous étant considérée comme non-vigne (HALL, LOUIS & Lamb, [2003\)](#page-52-8). Cette technique simple est cependant utile uniquement si l'image ne comporte pas de végétation autre que la vigne. En effet, il n'y a pas de différence utilisable de valeur entre la vigne et d'autres végétaux en imagerie RGB (COMBA, GAY, PRIMICERIO & AIMONINO, [2015\)](#page-51-4). Une autre technique utilisée est de découvrir dans l'image les structures linéaires des vignobles. Cependant, cela détecte aussi des bâtiments linéaires ou d'autres structures similaires à l'intérieur de l'image (DELENNE et al., [2010\)](#page-51-3).

<span id="page-16-2"></span>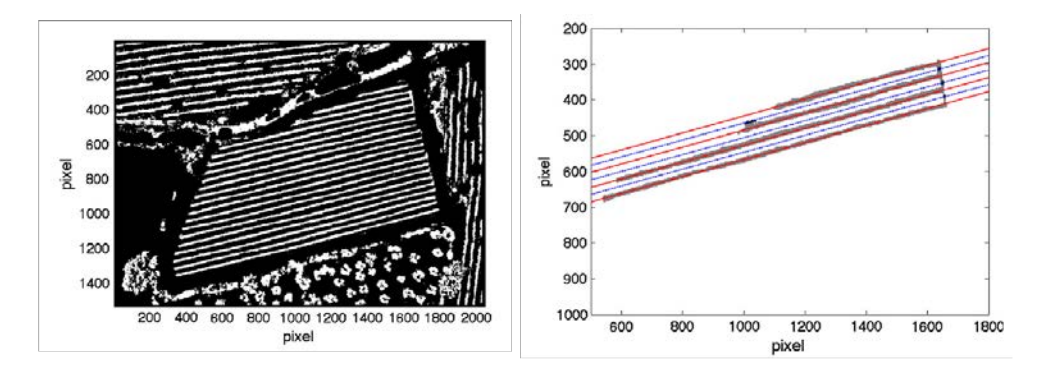

FIGURE 2.10: Illustration de la méthode de seuil et clustering.  $\hat{A}$  gauche, un seuil est utilisé pour séparer la végétation, à droite cette séparation est utilisée pour détecter les différentes lignes de vigne dans l'image (COMBA, GAY, PRIMICERIO & AIMONINO, [2015\)](#page-51-4).

Pour résoudre ces problèmes, COMBA et al., [2015](#page-51-4) ont émis l'hypothèse que dans les images d'un vignoble, seules les vignes ont les caractéristiques de seuil de végétation et la structure linéaire d'un vignoble. Le résultat des deux techniques combinées permet donc de mieux filtrer la détection des vignes dans l'image.

#### <span id="page-16-0"></span>2.2.3 Analyse basée objet

L'analyse basée objet est une technique maintenant souvent utilisée en Système d'Information Géographique (GIS). Cette technique commence par séparer une image en différents segments avec des caractéristiques similaires puis classifie ces segments selon leurs forme, taille, texture, intensité ou autres traits (BLASCHKE et al., [2014\)](#page-51-5).

<span id="page-16-1"></span>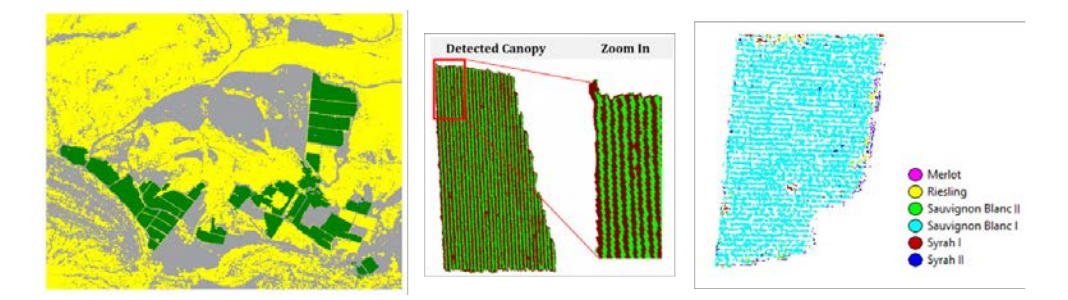

FIGURE 2.11: Illustration de la méthode d'analyse orientée objet. A gauche, les vignobles sont détectés à petite échelle, au milieu les vignes sont détectées, à droite la variété du cèpe est prédite selon les informations connues. (KARAKIZI, OIKONOMOU  $\&$ Karantzalos, [2016\)](#page-52-9).

Cette technique permet aussi de travailler sur plusieurs niveaux d'échelle géographique pour segmenter et classifier différents types d'objets. En effet, là où une petite échelle permet de détecter des champs, forêts ou villes, une grande échelle peut permettre de séparer chaque arbre et sa variété (SCHWARZER, ALLENBACH & JAQUET, [2009](#page-53-8) ; YU et al., [2006\)](#page-54-3).

KARAKIZI, OIKONOMOU et KARANTZALOS, [2016](#page-52-9) proposent une solution de détection orientée objet pour la viticulture de précision décrite en figure [2.11.](#page-16-1) Leur solution commence par d´etecter les vignobles puis extrait la couronne des vignes et cette information est ensuite utilisée pour différencier la variété du vignoble.

Pour extraire les couronnes des lignes de vigne, KARAKIZI et al., [2016](#page-52-9) ont utilisé des caractéristiques spectrales (moyenne, ratio et Indice de Végétation (NDVI)) et régionales (différences, minimums, ...) d'images multispectrales. Leur solution a permis de détecter les lignes de vigne avec une précision minimum de 96 % (KARAKIZI et al., [2016\)](#page-52-9).

#### <span id="page-17-0"></span>2.2.4 Analyse basée pixel

La classification basée pixel est une autre technique de GIS. Celle-ci cherche à catégoriser chaque pixel selon des caractéristiques qui lui sont propres. Par exemple, chaque pixel a des informations spectrale s et des intensités de lumière différentes. Des indices spectraux peuvent aussi être calculés comme le NDVI (DURO, FRANKLIN & DUBÉ, [2012\)](#page-51-6).

POBLETE-ECHEVERRÍA, OLMEDO, INGRAM et BARDEEN, [2017](#page-53-9) ont effectué une comparaison de plusieurs méthodes d'analyse basée pixel pour la viticulture de précision. Leur modèle tentait de classifier chaque pixel d'un vignoble dans les catégories : plante, terre, ombre. Pour se faire, ils ont utilis´e les valeurs RGB, le ratio de vert [\(2.1\)](#page-17-1) et l'indice 2G RBi [\(2.2\)](#page-17-2).

<span id="page-17-1"></span>
$$
G\% = \frac{G}{R + G + B} \tag{2.1}
$$

<span id="page-17-2"></span>
$$
2G.RBi = 2 * G - (R + B)
$$
\n(2.2)

D'après POBLETE-ECHEVERRÍA et al., [2017,](#page-53-9) la technique de classification la plus précise avec ces données est le seuil global d'Otsu sur l'indice 2G RBi [\(2.2\)](#page-17-2) avec une précision moyenne de 98 %. Cet indice multiplie l'importance de la couleur verte dans l'image. Ceci le rend très utile pour détecter la végétation verte, mais est moins performant pour différencier d'autres objets.

#### <span id="page-18-0"></span>2.2.5 Prise de données

Pour ce projet, il était aussi important d'établir l'état de l'art sur l'acquisition d'images orthogonales avec un drone ou Unmanned Aircraft Vehicle (UAV). En effet, l'acquisition d'une partie du set de données à modéliser fait partie intégrante du projet.

Différentes plateformes de télédétection ont été comparées pour la viticulture de précision par Matese et al., [2015.](#page-53-10) Cette comparaison propose que les UAV, avions et satellites aient chacun des avantages et inconvénients différents.

<span id="page-18-1"></span>

| Table 5. Comparative platform characteristics for different remote sensing platforms. (++ optimal, + good, o average, - poor). |                                 |            |          |           |
|----------------------------------------------------------------------------------------------------|---------------------------------|------------|----------|-----------|
|                                                                                                    |                                 | <b>UAV</b> | Aircraft | Satellite |
|                                                                                                    | Range                           | $\sim$     |          | $+ +$     |
|                                                                                                    | Flexibility                     | $^{++}$    |          | $\sim$    |
| Mission                                                                                                    | Endurance                       | $\sim$     | 44.      | $***$     |
|                                                                                                    | Cloud cover dependency          | $^{++}$    |          | $\sim$    |
|                                                                                                    | Reliability                     | $\circ$    |          | $+ +$     |
| Processing                                                                                                    | Payload                         | $\Omega$   |          | $+ +$     |
|                                                                                                    | Resolution                      | $^{++}$    |          | $\circ$   |
|                                                                                                    | Precision                       | $^{++}$    |          | $\circ$   |
|                                                                                                    | Mosaicking and geocoding effort | $\sim$     | $\circ$  | $^{++}$   |
|                                                                                                    | Processing time                 | $\circ$    |          |           |

FIGURE 2.12: Comparaison de plateformes de télédétection pour la viticulture de précision (MATESE et al., [2015\)](#page-53-10).

Les données prisent avec un UAV sont généralement plus précises, car de très haute résolution au sol. De plus un angle de vue diagonal permet de précisément calculer l'altitude d'un point. Cependant, les UAV requièrent plus de travail pour une même zone de traitement. Les avions, ou autres a´eronefs, sont bons dans tous les domaines mais n'excellent en rien. Enfin, les satellites apportent de très grandes distances de détection, mais perdent en flexibilité et demandent beaucoup de travail pour le traitement des images (MATESE et al., [2015\)](#page-53-10).

#### <span id="page-19-0"></span>2.3 Discussion état de l'art

Cette revue de la littérature nous a permis de comprendre les différentes techniques utilisées pour segmenter les lignes de vigne dans un vignoble. Ces différentes techniques proposent des avantages et inconvénients différents. Par exemple, une complexité de calcul ou de travail humain accrue pour une meilleure précision.

Pour cette recherche, nous utiliserons un seuil d'Otsu sur l'indice 2G RB [\(2.2\)](#page-17-2) comme décrit dans la section [2.2.4](#page-17-0) pour créer les labels de vérité. En effet, cette technique requiert uniquement de séparer préalablement les vignobles du reste de l'image. Cette solution propose aussi un très bon niveau de précision. Une correction humaine sera tout de même effectuée sur les labels générés afin de nettoyer les résultats faux positifs générés par l'algorithme.

Nous avons pu vérifier que plusieurs techniques de prise de données font sens pour cette recherche. Nous utiliserons principalement des données provenant d'UAV. Cependant, nous utiliserons aussi des données d'aéronefs provenant de SwissTopo.

Cette recherche expérimentera avec les architectures Faster R-CNN et Mask R-CNN afin de modéliser les lignes de vigne. En effet, ces deux architectures se sont respectivement prouv´ees int´eressantes dans la d´etection d'objet et la segmentation d'instance. Cependant, leur utilisation n'a pas encore été documentée dans le domaine de la viticulture de précision.

### <span id="page-20-0"></span>Chapitre 3

## Méthodologie

Le but de ce projet est d'établir un modèle de détection d'objets agricoles dans un vignoble. Pour structurer notre rapport, nous avons décidé d'utiliser la méthodologie CRISP-DM. CRISP-DM sépare les projets de Data Mining en 6 étapes (CHAPMAN et al., [2000\)](#page-51-7) :

- 1. Connaissance du métier
- 2. Connaissance des données
- 3. Préparation des données
- 4. Modélisation des données
- 5. Evaluation ´
- 6. Déploiement

Comme vu en figure [3.1,](#page-21-3) les différentes étapes sont liées entre elles de manière itérative. En effet, les connaissances supplémentaires que nous rapporte le travail effectué nous permettent d'améliorer les étapes précédentes. Ainsi, un meilleur modèle de prédiction permet d'améliorer les connaissances du métier et recommence le processus (CHAPMAN et al., [2000\)](#page-51-7).

Ci-dessous, nous proposons une explication de chaque étape et des tâches à y effectuer.

<span id="page-21-3"></span>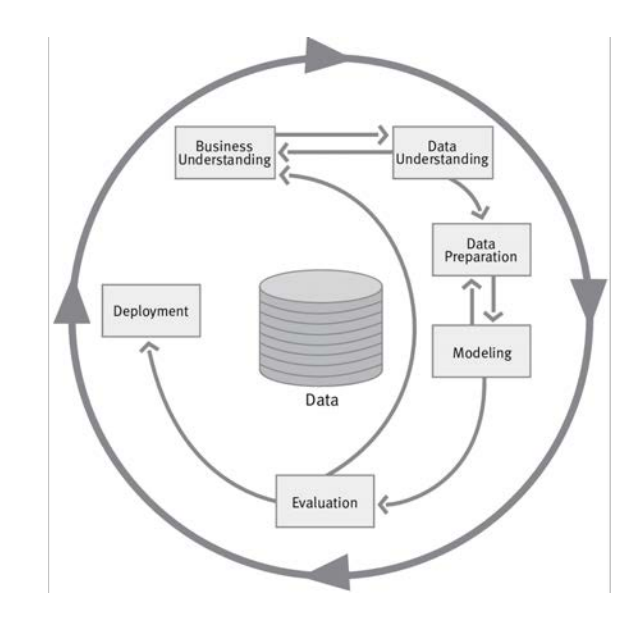

FIGURE 3.1: Différentes phases de CRISP-DM (CHAPMAN et al., [2000\)](#page-51-7).

#### <span id="page-21-0"></span>3.1 Connaissance du métier

La connaissance du métier se focalise sur la prise de connaissance du métier et du problème à résoudre. Durant cette phase, nous définissons les buts métiers que nous voulons accomplir avec le projet. Ces buts sont après retranscrits en problème de Data Mining et en un plan capable de le résoudre (CHAPMAN et al., [2000\)](#page-51-7).

#### <span id="page-21-1"></span>3.2 Connaissance des données

L'étape connaissance des données cherche à familiariser le chercheur avec les données disponibles. Elle commence par une tâche d'acquisition des données. Ensuite, le chercheur décrit les données et identifie leurs premières caractéristiques. Cela permet de découvrir des problèmes de qualité ou de détecter des informations intéressantes présentes dans les données (CHAPMAN et al., [2000\)](#page-51-7).

#### <span id="page-21-2"></span>3.3 Préparation des données

La phase de préparation des données inclut toutes les tâches nécessaires pour transformer le set de données brut en set de données utilisable par les outils de modélisation. Cette étape est souvent très itérative avec l'étape de modélisation suivante. Cette itération est due au fait que les problèmes deviennent plus apparents lors de la modélisation des données (CHAPMAN et al., [2000\)](#page-51-7).

#### <span id="page-22-0"></span>3.4 Modélisation des données

Dans la phase de modélisation des données, diverses techniques de modélisation sont appliquées aux données traitées pour créer un modèle. Le but de cette phase est de créer un modèle qui répond au problème de Data Mining défini auparavant efficacement. Pour ce faire, il est important de tester progressivement la capacité des modèles à atteindre leur but correctement (Chapman et al., [2000\)](#page-51-7).

### <span id="page-22-1"></span>3.5 Évaluation

Cette phase évalue le côté métier des modèles. Les modèles arrivant à cette phase sont déjà jugés de bonne qualité par la phase de modélisation. Cependant, il est nécessaire d'évaluer leur performance à résoudre les objectifs métiers ainsi que de vérifier qu'ils ne comportent pas de problèmes métier conséquents. À la fin de cette phase, nous devons  $\overline{\phantom{a}}$ savoir si le modèle peut être déployé en l'état (CHAPMAN et al., [2000\)](#page-51-7).

#### <span id="page-22-2"></span>3.6 Déploiement

Finalement, les modèles qui passent l'étape d'évaluation peuvent être déployés. La phase de déploiement permet de donner accès au modèle et à ses résultats. Cela peut être sous plusieurs formes, comme un rapport ou un service de d´etection (Chapman et al., [2000\)](#page-51-7).

### <span id="page-23-0"></span>Chapitre 4

### Analyse

Pour cette analyse, nous allons suivre la structure présentée dans le chapitre [3.](#page-20-0) Dans l'état de l'art, nous avons défini que les lignes de vigne pouvaient être segmentées en appliquant un seuil d'Otsu sur un indice de couleur (section [2.2.4\)](#page-17-0). Nous utiliserons ce résultat pour créer notre modèle de référence et nos labels de données.

Ce projet expérimente l'utilisation de deux CNN. Un Faster R-CNN (section [2.1.3\)](#page-11-0) avec annotation orientée objet (section  $2.1.6$ ) et un Mask R-CNN (section  $2.1.5$ ).

#### <span id="page-23-1"></span>4.1 Connaissance du métier

Comme vu dans le chapitre [3,](#page-20-0) la première étape d'un projet CRISP-DM est la compréhension du métier et du problème. CRISP-DM sépare cette section en 4 tâches importantes :

- 1. Identifier les buts du business.
- 2. Évaluer la situation.
- 3. Définir les buts du Data Mining.
- 4. Produire le plan du projet.

#### <span id="page-23-2"></span>4.1.1 But du business

Ce projet a deux côtés business distincts importants. Le côté recherche et le côté client.

Du côté recherche, le but est d'améliorer les connaissances en matière de détection d'objets dans la viticulture de précision. Pour ce faire, nous devons établir le niveau de la recherche courante et l'améliorer. Ceci a été fourni dans le chapitre [2.](#page-8-0)

Du côté client, le but est de simplifier la création d'un parcours couvrant l'intégralité des plantes d'une parcelle de vigne. Afin de se rapprocher de ce but, il est n´ecessaire de pouvoir détecter les lignes de vigne dans une parcelle de manière fiable et efficace.

Le but de ce projet est donc la détection de lignes de vigne dans une image avec le moins d'intervention humaine possible.

#### <span id="page-24-0"></span>4.1.2 Buts du Data Mining

Les buts de ce projet de recherche sont d'expérimenter de nouvelles solutions pour d'étecter des lignes de vigne et de les comparer avec les résultats de référence. Un modèle moins précis n'est pas un échec du but de la recherche, cela veut simplement dire que le modèle de référence est plus performant.

#### <span id="page-24-1"></span>4.1.3 Plan de projet

Le plan du projet a été défini avec l'aide du superviseur afin orienter le projet (table [4.1\)](#page-25-1). Les premiers mois ont été focalisés sur la création de l'état de l'art et la récupération des données. Ensuite, le processus d'itération a commencé et a été dirigé de façon à atteindre un résultat intéressant. Ce plan tient compte du maximum de 450 heures autorisées pour la réalisation de ce travail.

#### <span id="page-24-2"></span>4.2 Connaissance des données

Les données sont toujours la base principale d'un projet de Data Mining. Il est donc important de bien comprendre les données disponibles et leurs caractéristiques. Pour ce projet, les donn´ees sont compos´ees de prises de vues a´eriennes de vignobles lin´eaires. Dans cette section, nous allons commencer par la collecte des données. Nous décrirons ensuite les données à disposition et enfin nous parlerons de leur qualité.

<span id="page-25-1"></span>

| Description               | Date            | <b>Heures</b> |
|---------------------------|-----------------|---------------|
| Planning général          | 01.04           | 8h            |
| Etat de l'art             | $01.04 - 31.05$ | 40h           |
| Compréhension du métier   | 22.05           | 8h            |
| Connaissance des données  | $16.04 - 15.06$ | 40h           |
| Préparation des données   | $16.04 - 31.07$ | 80h           |
| Labellisation des données | $30.04 - 13.07$ | 40h           |
| Modélisation des données  | $28.05 - 05.08$ | 80h           |
| Evaluation                | $30.07 - 10.08$ | 16h           |
| Déploiement               | $06.08 - 12.08$ | 24h           |
| Ecriture du rapport       | $01.05 - 20.08$ | 80h           |
| Relecture et correction   | $01.08 - 23.08$ | 12h           |

Table 4.1: Planification des ressources disponibles.

#### <span id="page-25-0"></span>4.2.1 Collecte des données

Collecter des données est primordial pour un projet de Data Mining. C'est une étape importante qui consomme beaucoup de temps et de ressource. Pour cette recherche, la collecte des données a été effectuée d'une différente façon pour chaque source.

Des données primaires ont été collectées avec un drone DJI Mavic Pro. Pour collecter ces données, l'application Pix4D Capture a été utilisée afin de créer des missions de captures d'images. Ensuite, ces images ont été transférées dans Pix4D Mapper afin de créer des cartes orthogonales grâce à la photogrammétrie.

Après discussion avec l'entreprise Precision Vine<sup>[1](#page-25-2)</sup>, ils ont accepté de nous transmettre des images de plusieurs vignobles californiens. Compte tenu de la taille importante des données, nous avons convenu que la compagnie nous transmettrait les données sur une clé USB par Poste. Cependant, leurs données ont finalement été transmises avec le service web WeTransfer.

Enfin, des données de SwissTopo ont été récupérées directement sur le site internet swisstopo.admin.ch.

<span id="page-25-2"></span><sup>1.</sup> Startup de télédétection dans la viticulture de précision (Personne de contact William Metz).

#### <span id="page-26-0"></span>4.2.2 Description des données

Dans la figure [4.1,](#page-26-1) nous avons représenté les différents vignobles provenant des trois sources de données. Nous les décrivons en plus de détail ci-dessous ainsi qu'en tableau [4.2.](#page-27-1)

<span id="page-26-1"></span>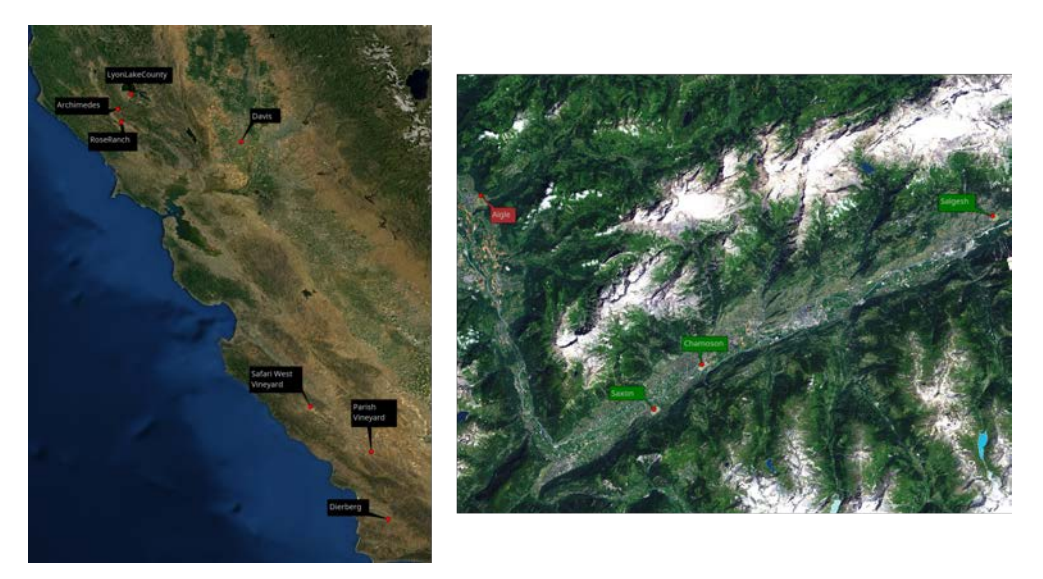

FIGURE 4.1: Représentation des parcelles sur la carte. À gauche, les données en Californie. A droite, les données dans la vallée du Rhône. Les couleurs des labels représentent les différentes sources de données : Primaires (vert), SwissTopo (rouge), Precision Vine (noir).

Les trois sources de données du projet ont des particularités différentes. Elles ont cependant quelques points communs. Tous les sets de données sont des images orthogonales a´eriennes de vignobles en ligne. Toutes les images sont en format GeoTIFF et ont au moins les canaux de couleur RGB. Le format GeoTIFF permet aussi de connaître les coordonn´ees g´eographiques de chaque pixel sur Terre ainsi que le Ground Sampling Distance (GSD) où combien de centimètres carrés terrestres chaque pixel représente.

Les données récupérées de Precision Vine sont de multiples prises de vue de 7 différents vignobles. Le processus de prise de vue pour ces vignobles a été effectué plusieurs fois durant la même année. Ces différentes prises de vue permettent de voir une évolution dans le temps. Une caméra multispectrale a été utilisée pour ces prises de vue. Chaque image a donc 8 spectres différents.

Les données primaires capturées avec le drone DJI Mavic Pro puis traitées par la suite de logiciels Pix4D ont en plus le Digital Surface Model (DSM) de la zone capturée. Le DSM est une représentation de l'altitude du point le plus haut de la surface représentée par

<span id="page-27-1"></span>

| Source         | Location             | <b>Surface</b> | <b>Dimensions</b>    | <b>GSD</b>             |
|----------------|----------------------|----------------|----------------------|------------------------|
| Primaire       | Chamoson             | 39.94 ha       | 30 244 x 27 000      | $3.07$ cm <sup>2</sup> |
| Primaire       | Salgesh              | $38.58$ ha     | 24 448 x 19 981      | 3.27cm <sup>2</sup>    |
| Primaire       | Saxon                | 37.22 ha       | 26 610 x 22 889      | 3.40cm <sup>2</sup>    |
| Precision Vine | Archimedes           | $5.08$ ha      | 1 651 x 1 187        |                        |
| Precision Vine | Davis                | $15.02$ ha     | 2 907 x 1 673        |                        |
| Precision Vine | Dierberg             | 33.80 ha       | 3 012 x 2 943        |                        |
| Precision Vine | LyonLakeCounty       | $16.32$ ha     | $1606 \times 2669$   |                        |
| Precision Vine | Parish Vineyard      | $32.05$ ha     | $4.348 \times 3.454$ |                        |
| Precision Vine | Rose Ranch           | $17.20$ ha     | $2.565 \times 1.584$ |                        |
| Precision Vine | Safari West Vineyard | $59.04$ ha     | 3 318 x 4 702        |                        |
| SwissTopo      | Aigle                | 144.00 ha      | 12 000 x 12 000      | 10cm <sup>2</sup>      |

TABLE 4.2: Caractéristiques des sources de données.

le pixel, incluant divers obstacles ou objets.  $\hat{A}$  ne pas confondre avec le Digital Ground Model (DGM) qui représente l'altitude du sol.

Les données de SwissTopo n'ont pas de caractéristiques particulières.

#### <span id="page-27-0"></span>4.2.3 Exploration des données

Comprendre les données décrites permet au data scientist de mieux approcher le problème du projet. Pour ce faire, il est nécessaire d'explorer toutes les données en profondeur afin de pouvoir découvrir les problèmes potentiels avant de procéder à la préparation.

Les fichiers GeoTIFF ont pu être visualisés et explorés grâce aux logiciels libres GDAL et QGIS.

Dans ce projet, chaque zone géographique est sauvegardée dans son propre dossier. Pour les données provenant de Precision Vine, chaque dossier est composé de plusieurs fichiers Tiff représentant les différentes prises de vue espacées dans le temps. Les données provenant du traitement de Pix4D Mapper sont représentées de deux manières. Deux grands fichiers représentant le DSM et le RGB de toute la zone traitée et deux dossiers où ces images sont séparées en carreaux de  $5\,000 \times 5\,000$  pixels. Les données récupérées sur SwissTopo sont principalement dans un grand fichier Tiff de  $12\ 000 \times 12\ 000$  pixels avec des métadonnées supplémentaires disponibles.

#### <span id="page-28-0"></span>4.2.3.1 Chamoson-1-4.tif

<span id="page-28-2"></span>Afin de mieux visualiser les processus se rapportant aux données, nous utiliserons l'image "Chamoson-1-4.tif" [4.2.](#page-28-2) Cette image fait partie du set d'évaluation dont on parlera en section [4.4.1.](#page-36-1) Une version de taille originale de cette image est aussi disponible en annexe [A.](#page-61-0)

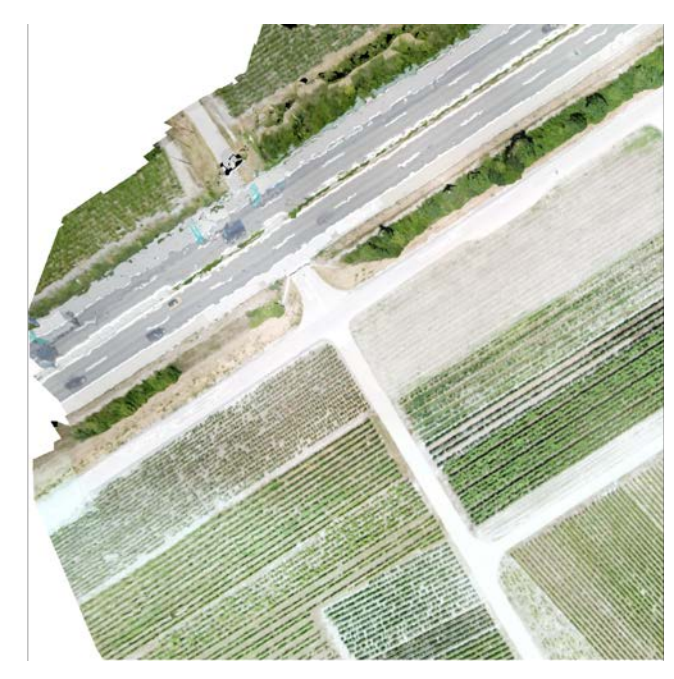

FIGURE 4.2: Image de visualisation en entier réduite.

Comme vu en figure [4.2,](#page-28-2) nous pouvons facilement détecter les différentes lignes de vigne sur une bonne partie de l'image. Cependant, certaines zones, comme le sommet de la figure [4.2,](#page-28-2) sont trop floues pour pouvoir faire une distinction manuelle. Ceci s'explique soit par un manque de données initiales dans la région soit par une période de l'année où les plantes sont peu différenciées.

#### <span id="page-28-1"></span>4.2.4 Qualité des données

Dans cette partie, nous allons parler de la qualité des données disponibles. Cette section nous permettra de mieux connaître les problèmes que nous devons corriger dans la section [4.3.](#page-29-0)

L'exploration des données nous a permis de remarquer qu'il est généralement possible pour un humain de distinguer les lignes de vigne du sol sur les données que nous avons à disposition. Toutefois, nous avons détecté trois problèmes qu'il nous faudra résoudre.

Le premier problème de qualité est la différence des informations disponibles entre les différents sets de données. En effet, bien que certaines informations puissent être intéressantes pour reconnaître des lignes de vigne, le fait qu'elles ne soient pas généralement disponibles les rend moins utilisables. De ce fait, les 5 canaux supplémentaires des données de Precision Vine ainsi que le DSM généré par Px4D sont problématiques.

Le deuxième problème à considérer est le format des images. Bien que les GeoTIFF puissent être lus par les bibliothèques GDAL et le programme QGIS, ces drivers sont lents et pourraient engendrer des problèmes dans le processus de modélisation. Pour ces raisons, il nous faudra transformer ces fichiers dans la section [4.3.](#page-29-0)

Le troisième problème survient lorsque les données contiennent peu de différences entre le sol et les vignes. Par conséquent, la création d'un label de vérité est difficile.

#### <span id="page-29-0"></span>4.3 Préparation des données

La préparation des données s'occupe de traiter les problèmes et caractéristiques des données découvertes durant l'étape précédente. Cette phase est longue dans tout projet de Data Mining car il est important de limiter les défauts dans le set de données.

#### <span id="page-29-1"></span>4.3.1 Annotations des images

La première étape de la préparation des données est d'annoter les images. Ces annotations, ou labels de vérité servent de base de connaissances pour l'apprentissage du modèle. Le but du modèle sera de se rapprocher au plus près de ces annotations. Il faut donc s'assurer de créer des labels corrects.

Nous avons commencé par utiliser le seuil d'Otsu sur l'indice 2G RBi [\(2.2\)](#page-17-2) décrit dans la section [2.2.4.](#page-17-0) Cette base nous a permis d'avancer rapidement dans la première partie des annotations.

Ces résultats devaient cependant être nettoyés pour enlever les faux positifs et rajouter des vignes manquées.

Finalement, chaque ligne de vigne devait être séparée des autres lignes. Cela était nécessaire parce que nous cherchons à détecter les lignes de vigne et non un vignoble.

<span id="page-30-3"></span>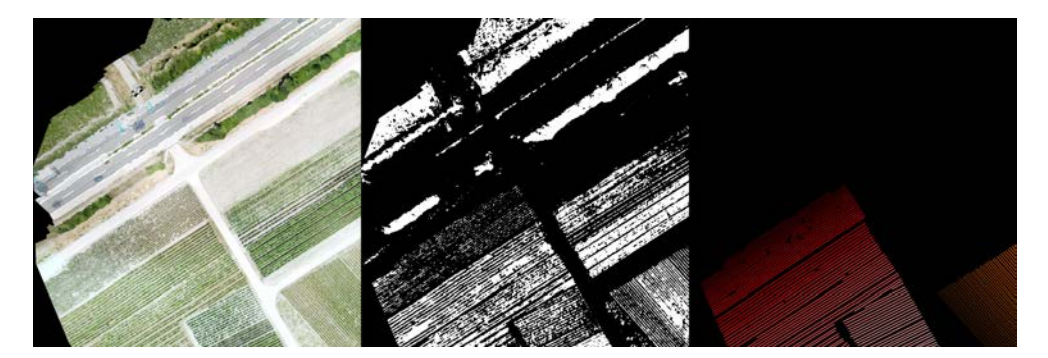

FIGURE 4.3: Annotation des données. L'image source (gauche), résultat du modèle de référence (milieu) et le label de vérité nettoyé (droite). Chaque couleur du label de vérité représente une instance différente.

Nous avons décidé de faire cette séparation en utilisant plusieurs couleurs sur une image avec couleur indexée. Cette façon d'enregistrer les annotations permet de réduire l'espace de stockage utilisé ainsi que d'être facilement visualisable. Les différentes instances sont séparées uniquement lorsque les données sont envoyées au modèle.

#### <span id="page-30-0"></span>4.3.1.1 Filtre d'image floue

Cette étape a aussi permis d'enlever du set de données certaines images qui étaient de trop mauvaise qualité pour assurer la création des labels. Par exemple, nous n'avons ni annoté ni utilisé le sommet de la figure [4.3.](#page-30-3)

#### <span id="page-30-1"></span>4.3.2 Caractéristiques des données

Le premier problème défini dans la section [4.2.4](#page-28-1) était la différence d'information disponible entre les sources de données. Afin de résoudre ce problème, nous avons décidé de n'utiliser que les informations communes à toutes les sources de données. Les canaux RGB et les métadonnées de l'image (taille, GSD). Nous ferons cette réduction en même temps que la transformation des images ci-dessous.

#### <span id="page-30-2"></span>4.3.3 But général des transformations

Pour ce projet, nous avons aussi besoin de transformer les images de plusieurs façons. Les données finales doivent être de même résolution, échelle et possédez les mêmes caractéristiques. Les lignes du vignoble doivent être alignées avec le bord de l'image. Finalement, nous avons besoin d'augmenter considérablement notre nombre de données. Pour arriver à ces trois objectifs, nous avons établi ces différentes étapes.

<span id="page-31-1"></span>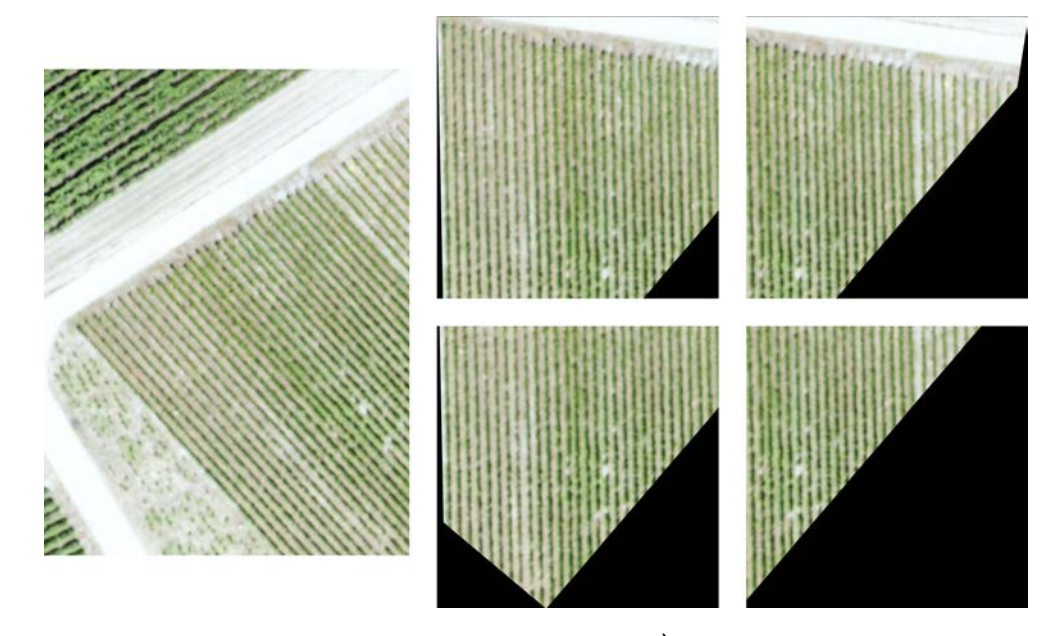

FIGURE 4.4: Transformation complète des données. À gauche une partie originale, à droite les données utilisées pour les modèles.

#### <span id="page-31-0"></span>4.3.3.1 Transformation des images

Afin de faciliter la modélisation, il est nécessaire de transformer les images GeoTIFF au format Portable Network Graphics (PNG). En effet, les différents frameworks de Machine Learning ne supportent pas les images en GeoTIFF.

De plus, les différentes sources de données ont un GSD différent. Ceci pourrait être un probl`eme puisque cela rajoute du bruit dans les donn´ees. En effet, une vigne avec une échelle d'un pixel par  $10cm^2$  ne ressemblera pas à une vigne avec une échelle d'un pixel par  $3cm^2$ . Il est donc nécessaire de réduire la différence d'échelle des données.

Enfin, uniquement les canaux RGB devaient être utilisés dans cette recherche afin de répondre aux limites prédéfinies.

Pour gérer ces trois transformations, l'outil gdal translate a été utilisé. Cet outil fait partie de GDAL(GDAL/OGR CONTRIBUTORS, [2018\)](#page-52-10).

La librairie GDAL étant libre et cross-plateforme, cette fonction peut facilement être installée et utilisée sur différentes machines ou sur un serveur de production. Cette information est importante pour le déploiement futur.

```
gdal_translate "/path/to/input_file" -b 1 -b 2 -b 3 -tr 0.04 0.04 \
-of png "/path/to/ouptut_file.png"
```
Ce code permet de modifier l'échelle ou GSD d'une image à un pixel par  $4cm^2$ , de garder uniquement les canaux RGB et de retranscrire ces informations dans une image PNG. De plus, cette commande génère aussi un fichier de métadonnées ".aux.xml". Celui-ci contient les informations nécessaire pour recréer le fichier GeoTIFF original à partir du fichier PNG.

#### <span id="page-32-0"></span>4.3.3.2 Séparation en vignobles

Une des limites du projet est que nous considérons uniquement des vignobles comme déjà détectés auparavant. Afin de simuler cette opération, les images ont été séparées en plusieurs zones de vignobles.

<span id="page-32-2"></span>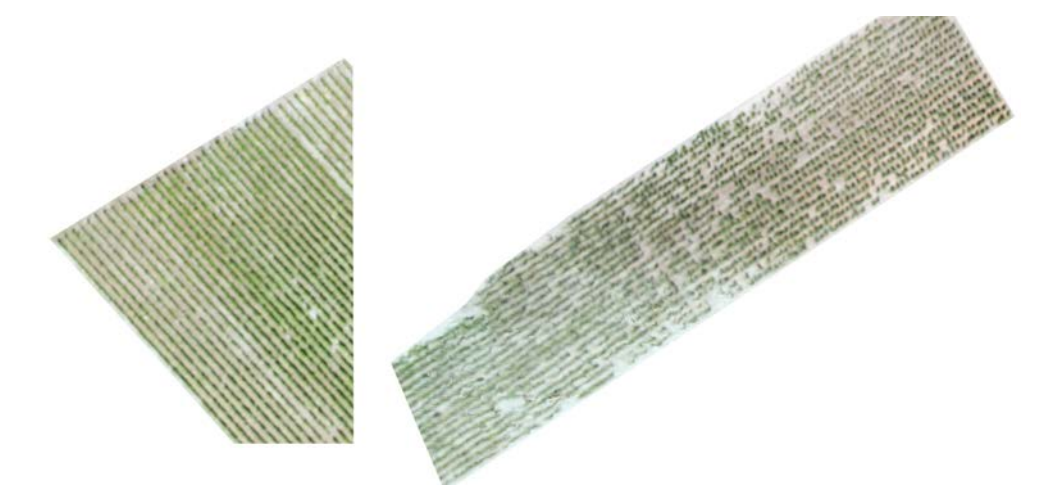

FIGURE 4.5: Représentation de la détection de deux vignobles différents.

Cette modification présentée avec la figure [4.5](#page-32-2) permet de nettoyer les bords des vignobles. Vu que plusieurs vignobles sont présents dans chaque image, nous avons décidé de renommer les fichiers en rajoutant l'index du vignoble à la fin du nom du fichier.

#### <span id="page-32-1"></span>4.3.4 Aligner aux bords de l'image

Après plusieurs tentatives d'itération, il s'est avéré que le modèle Mask R-CNN (Mask R-CNN) ne peut pas supporter d'image avec des vignes non alignées avec les bords de l'image. En effet cela provoque des boîtes englobantes avec de grands chevauchements. Cela réduit considérablement la performance du modèle.

<span id="page-33-1"></span>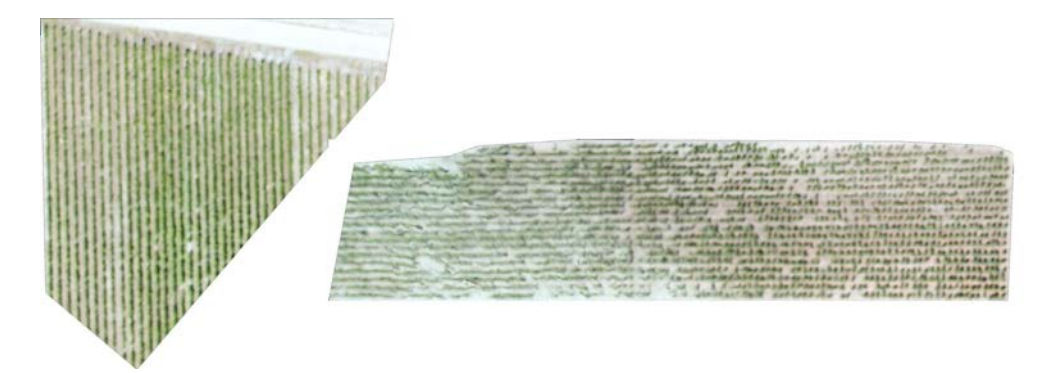

FIGURE 4.6: Les vignobles de figure [4.5](#page-32-2) sont maintenant alignés avec l'image.

Pour résoudre ce problème, nous avons décidé d'aligner les vignes avec l'image afin d'entraîner le modèle Mask R-CNN comme présenté en figure [4.6.](#page-33-1) Ceci n'était pas un aussi grand problème lors de l'utilisation du modèle Faster R-CNN avec annotation alignée à l'objet. Nous avons cependant utilisé les données alignées pendant les tests suivants.

#### <span id="page-33-0"></span>4.3.5 Séparation des images

Maintenant que les vignobles dans leur ensemble sont bien nettoyés, alignés et séparés. Nous pouvons résoudre le problème des tailles d'images différentes et volumineuses. Pour entraîner des R-CNN, les images doivent être de même dimension. Il est aussi plus efficient d'utiliser de petites images pour pouvoir les garder en mémoire facilement.

Pour séparer nos images, nous avons créé un outil permettant de le faire automatiquement. Il sauvegarde ainsi également les découpages effectués. Les nouvelles images ont une dimension de 1024 x 1024 pixels et une zone de chevauchement de 100 pixels entre elles. Ceci permet aux objets se retrouvant au bord d'une zone de ne pas ˆetre complètement supprimés. Au bord de l'image, le chevauchement peut être plus important pour éviter de créer des images sans information. Finalement, l'outil assure que le carreau a au moins une annotation. Ceci permet d'éviter des carreaux inutiles qui risquent d'affaiblir le modèle. Les images sont renommées "nom  $x1$  --y1.png" où x1 et y1 sont les valeurs minimums de leur axe respectif. Le vignoble de gauche de la figure [4.6](#page-33-1) a été séparé dans les 4 images représentées dans la figure [4.7.](#page-34-1)

<span id="page-34-1"></span>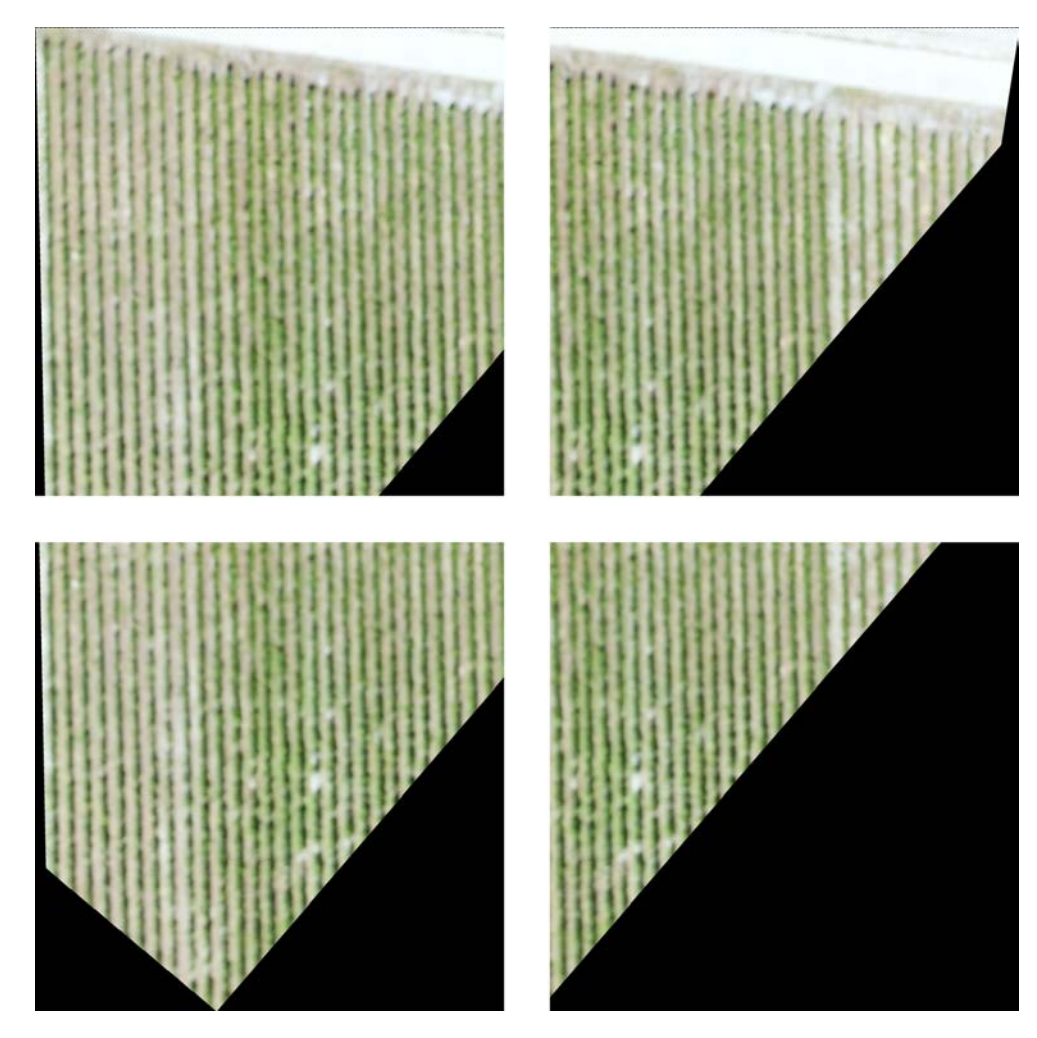

FIGURE 4.7: Séparation en carreaux du vignoble de gauche dans la figure [4.6.](#page-33-1)

#### <span id="page-34-0"></span>4.3.6 Augmentation

Afin d'améliorer la généralisation du modèle et d'éviter le surapprentissage, il est nécessaire de procéder à de l'augmentation. Nous utilisons le processus décrit en figure [4.8](#page-35-0) pour réaliser l'augmentation de notre ensemble de données d'apprentissage.

Pour cela, nous avons décidé d'utiliser la librairie Python Imgaug. Imgaug permet de facilement modifier les images avec de multiples transformations. Nous avons décidé d'utiliser les augmentations listées dans le tableau [4.3](#page-35-1) sur les images. Les différentes augmentations sont appliquées en séquence indépendamment des autres. L'addition et la multiplication de lumière sont par contre exclusives, car leur combinaison était trop disruptive pour le modèle. Avec 9 augmentations distinctes, nous pouvons générer 512 images différentes à partir de la même donnée et ce, sans compter les plages variables.

<span id="page-35-0"></span>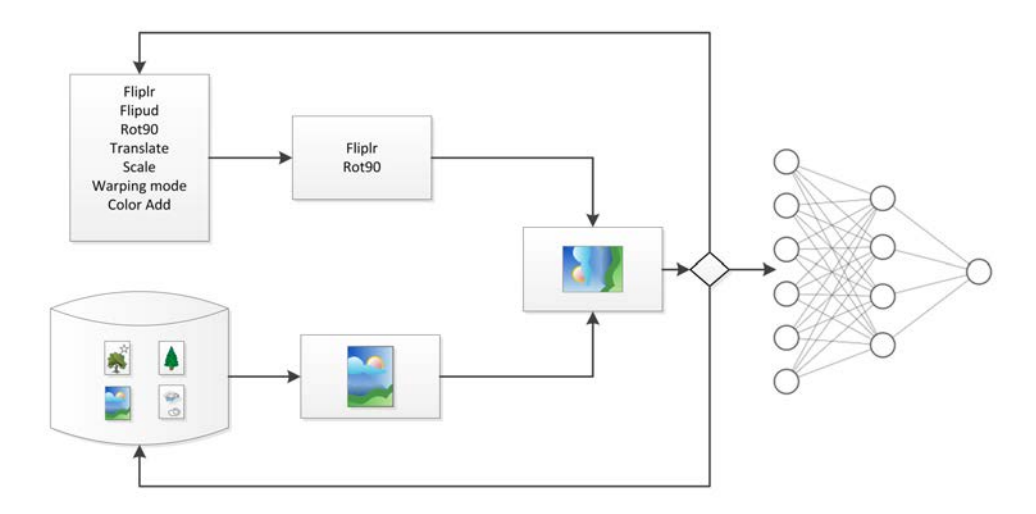

FIGURE 4.8: Processus d'augmentation. Les images sont chargées depuis le set de données, la liste des transformations et leur variable est déterminée aléatoirement puis appliquée à l'image et à ses labels. Les données transformées sont ensuite envoyées au réseau de neurones pour apprentissage. Enfin, les données sont déchargées de la mémoire et une autre image est chargée.

<span id="page-35-1"></span>

| Augmentation   | Probabilité | Variable             | Description                       |  |
|----------------|-------------|----------------------|-----------------------------------|--|
| Fliplr         | 50 %        |                      | Symétrie verticale                |  |
| Flipud         | $50\%$      |                      | Symétrie horizontale              |  |
| Rot90          | 50 %        |                      | Rotation 90 degrés                |  |
| Translate      | 50 %        | $-50.0\%$ à 50 $\%$  | Translation géométrique           |  |
| Rotation       | 50 %        | $-10.0$ à 10         | Rotation en degrés                |  |
| Scale          | $50\%$      | $50.0~\%$ à 100 $\%$ | Réduction de l'échelle de l'image |  |
| Warping mode   | 50 %        | all                  | Remplissage des zones vides       |  |
| Color add      | 50 %        | $-45.0$ à $45$       | Ajoute à la valeur de l'image     |  |
| Color multiply |             | $50.0~\%$ à 150 $\%$ | Multiplie la valeur de l'image    |  |

TABLE 4.3: Configuration des augmentations de données utilisées.

Afin de réduire l'espace pris par le set de données, l'augmentation se fait durant le processus d'apprentissage du modèle. Cela permet à une seule image stockée de représenter de multiples variantes en augmentant ainsi la généralisation du modèle. Bien que la même image peut représenter plusieurs variantes grâce à l'augmentation, il est important de préciser que chaque image de base n'est montrée qu'une seule fois au modèle par cycle d'apprentissage. En effet, même avec augmentation, il est également important que le modèle observe de multiples données bien distinctes.

<span id="page-36-3"></span>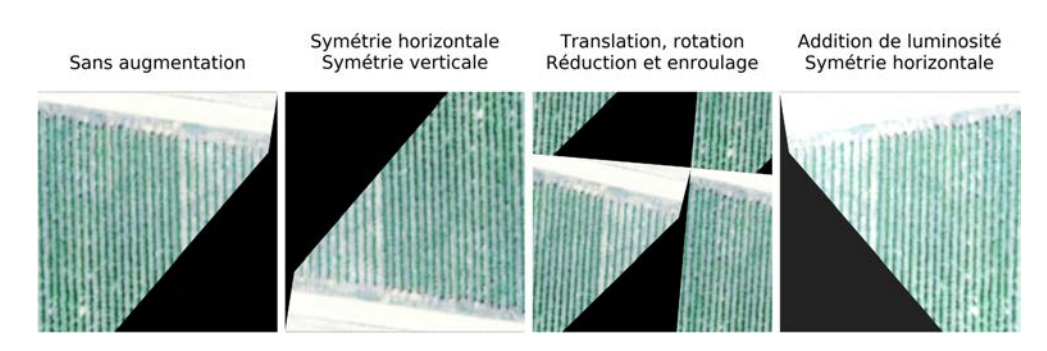

FIGURE 4.9: Augmentation des images, données de base à gauche et trois augmentations aléatoires.

#### <span id="page-36-0"></span>4.4 Modélisation des données

La modélisation des données cherche à créer un modèle capable de prédire une information à partir des données qui lui sont envoyées. En Machine Learning, un processus d'apprentissage modifie différents poids et règles d'importance à l'intérieur du modèle afin de le former aux données qu'il reçoit. Avant de lancer l'apprentissage, nous devons toutefois assurer d'avoir planifié les tests d'évaluation du modèle.

#### <span id="page-36-1"></span>4.4.1 Préparation des tests

Dans les projets de Data Mining, il est important de garder une partie des données en dehors de l'entraînement. En effet, il serait autrement impossible d'assurer que le modèle puisse généraliser en dehors des cas déjà présentés ou non prévus.

<span id="page-36-2"></span>Pour ce projet, nous avons séparé les données en 3 sets distincts : Train, Test et Val pour entraînement, test et évaluation.

|        | 'Train | <b>Test</b> | Val |
|--------|--------|-------------|-----|
| Images |        |             |     |

TABLE 4.4: Séparation des sets de données.

Pour réaliser ces ensembles de données, nous avons sorti des images contiguës du set d'entraînement dans chaque source de données. Les données devaient être contiguës à cause du chevauchement lors de la séparation des images (sous-section [4.3.3.2\)](#page-32-0) et pour ´eviter que les mˆemes donn´ees se retrouvent dans le set d'entraˆınement et les deux sets d'évaluation.

Le nombre d'images par set de données est noté dans le tableau [4.4.](#page-36-2) Le set d'entraînement est celui utilisé pour générer le modèle. Le set de test permet d'observer l'amélioration de la précision du modèle entre les différentes itérations. Le set d'évaluation permet d'avoir des données pour l'évaluation business finale. En effet, il est important d'avoir des données non utilisée pendant les diverses itérations afin d'assurer que le modèle peut fonctionner dans des cas non prévus.

L'évaluation métier sera aussi en partie réalisée sur des images en dehors du set de données et sans labels de vérité. En effet, les données de SwissTopo n'ont pas pu être labellisées par manque de temps. Nous pouvons cependant les utiliser pour assurer que le modèle fonctionne sur des données de différentes sources.

#### <span id="page-37-0"></span>4.4.2 Modèles utilisés

<span id="page-37-1"></span>Les deux architectures que nous allons utiliser pour ce projet sont le Mask R-CNN et le Fast R-CNN. Elles ont été respectivement présentées dans les sections [2.1.5](#page-13-0) et [2.1.3.](#page-11-0) Les deux architectures sont soutenues par un ResNet101 (sous-section [2.1.5.1\)](#page-13-1).

|                | Mask R-CNN         | <b>Faster R-CNN</b> |
|----------------|--------------------|---------------------|
| Framework      | TensorFlow + Keras | <b>MXNet</b>        |
| <b>Backend</b> | ResNet101          | ResNet101           |
| <b>Boîte</b>   | Orientée image     | Orientée objet      |
| Segmentation   | oui                | non                 |
| Epoch          | 200                | 100                 |
| Images/epoch   | 1000               | 2063                |
| Seuil score    | 0.7                | 0.5                 |
| Chevauchement  | 0.5                | 0.7                 |

TABLE 4.5: Configuration des modèles.

Afin de mener à bien ce projet, nous avons utilisé des implémentations disponibles librement sur GitHub. Cette version du Mask R-CNN a été implémentée par Waleed Abdulla de Matterport, Inc.. Nous avons utilisé cette solution, car elle est particulièrement bien documentée et utilisée dans de nombreux projets. L'implémentation du Faster R-CNN a été effectuée pour le set de données DOTA (section [2.1.6\)](#page-14-0) par Zhen Zhu et Jian Ding (Xia et al., [2018\)](#page-54-1).

### <span id="page-38-0"></span>4.5 Évaluation

La partie évaluation de CRISP-DM permet d'assurer que les modèles proposés atteignent les buts du métier. Pour cela, nous devons contrôler que les modèles améliorent l'état de l'art pour les buts métier. Une partie de l'évaluation sera présentée dans le chapitre résultat [5.](#page-40-0)

Deux buts avaient été définis pour le métier. Le premier cherchait à améliorer nos connaissances en matière de détection d'objets dans la viticulture de précision. Le second but était de simplifier la détection des vignes. Pour cela nous devions réduire la quantité de travail humain nécessaire et améliorer la précision.

Ces buts ont été atteints en partie. La précision du modèle est meilleure que celle utilisée comme référence. Nous avons aussi contribué à la viticulture de précision en développant de nouveaux modèles pour la segmentation des vignobles. Cependant, la création de masques précis demande d'aligner les vignes avec l'image, augmentant ainsi le travail humain nécessaire.

Nous avons décidé de déployer uniquement le modèle créé avec l'architecture Mask R-CNN.

#### <span id="page-38-1"></span>4.6 Déploiement

Pour le déploiement du modèle, nous devons modifier le résultat donné à l'utilisateur. En effet, les données nécessaires pour créer le chemin de traitement sont des lignes de coordonn´ees. Afin de retourner ces valeurs, nous devons nous assurer de pouvoir retransformer les résultats en coordonnées géographiques.

Dans cette optique, nous avons enregistré chaque transformation effectuée sur chaque image durant la section [4.3.3.](#page-30-2) Grâce à ces informations, nous avons pu réassembler les carreaux et retourner les vignobles. Dès lors, nous avons la possibilité de rassembler les différents vignobles pour créer un seul masque d'annotation.

Enfin, nous pouvons utiliser le fichier image PNG et les fichiers de métadonnées aux.xml créés lors de l'étape de transformation (sous-section [4.3.3.1\)](#page-31-0). Avec ces métadonnées, l'outil gdal translate nous permet de géoréférencer ce masque d'annotation.

<span id="page-39-0"></span>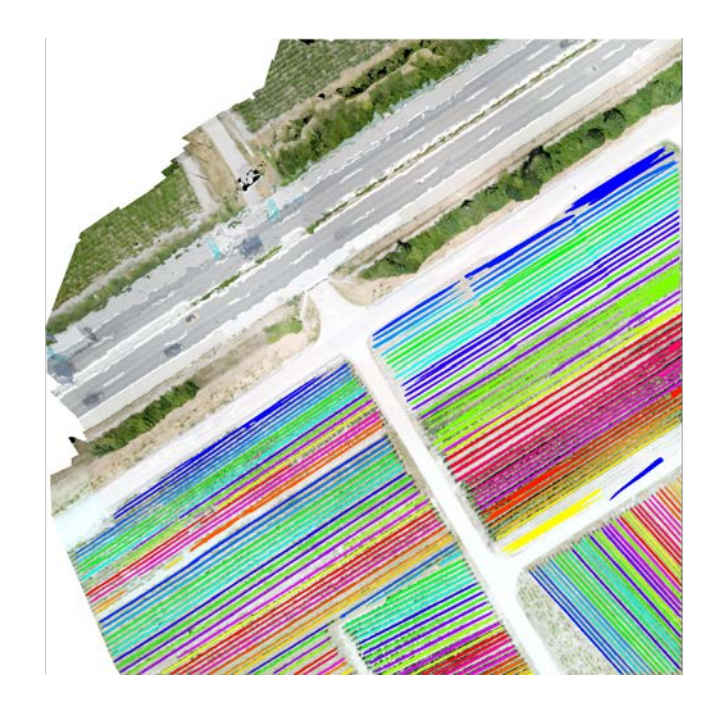

FIGURE 4.10: Masques prédits géoréférencé sur l'image de base.

#### gdal\_translate "/path/to/input\_file.png" -of GTiff "/path/to/ouptut\_file.tif"

Nous pouvons donc maintenant envoyer à l'utilisateur les labels sur une carte de la région. Comme nous pouvons le voir dans la figure [4.10,](#page-39-0) reconvertir les prédictions en GeoTIFF nous permet de bien les superposer à la carte de base (fig  $4.2$ ). Cette image est aussi accessible en format original en annexe [A.](#page-61-1)

La dernière étape du déploiement est de rendre l'utilisation du modèle publique. Nous planifions un futur service web qui permettra d'accéder au modèle.

### <span id="page-40-0"></span>Chapitre 5

## **Résultats**

Dans ce chapitre, nous partagerons les résultats de la recherche et du projet. Les résultats sont séparés en deux parties. Premièrement, nous testerons la précision des modèles proposés contre le modèle de référence. Ensuite, nous testerons le résultat du projet par rapport aux buts métier prédéfinis.

Pour visualiser les résultats des tests, nous utiliserons principalement la figure [5.1.](#page-40-1) Cette image est intéressante, parce qu'elle est assez précise et avec des tâches d'herbe entre les lignes de vigne. Ces tâches rendent la détection plus difficile. Comme décrit dans la section [4.3.1,](#page-29-1) les labels de vérités sont séparés en plusieurs couleurs pour représenter les différentes instances de vigne.

<span id="page-40-1"></span>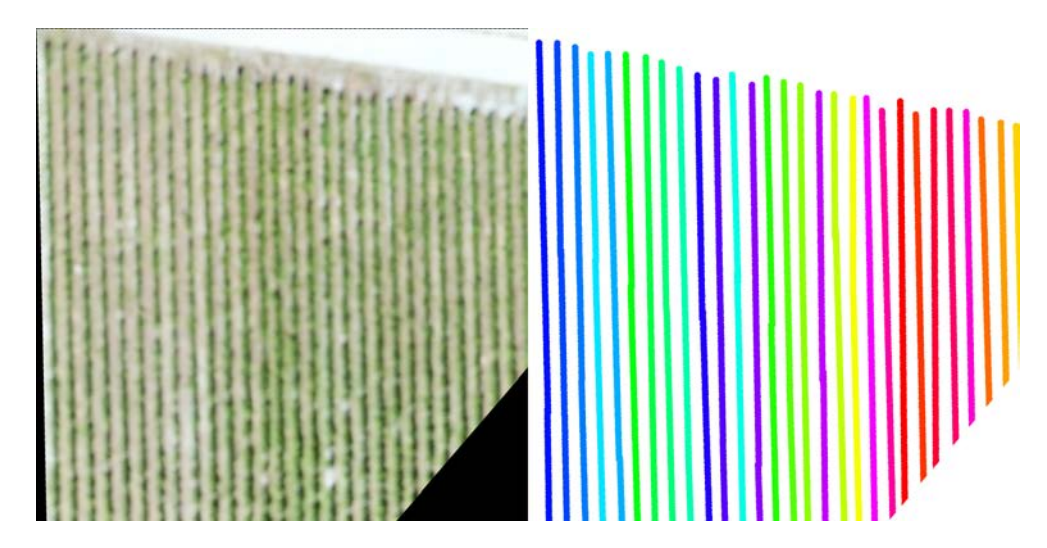

FIGURE 5.1: Image de référence pour les résultats : à gauche les données de base, à droite les labels de vérité.

Comme décrit dans la section [4.4.1,](#page-36-1) nous utiliserons les 56 images du set de données d'évaluation pour ces tests. Nous évaluerons les modèles avec la métrique Intersection sur Union  $(IoU)$   $(5.1)$ . Ce ratio permet de contrôler que la prédiction du modèle ressemble aux labels définis au départ.

<span id="page-41-2"></span>
$$
IoU = \frac{TP}{FP + TP + FN}
$$
\n
$$
(5.1)
$$

#### <span id="page-41-0"></span>5.1 Résultat des modèles

#### <span id="page-41-1"></span>5.1.1 Référence

Afin de pouvoir comparer les modèles proposés, nous allons commencer par calculer et présenter les résultats du modèle de référence (section [2.2.4\)](#page-17-0). Pour cela, nous avons appliqué la formule de référence sur chaque carreau du vignoble. Nous avons par la suite calculé l'IoU en comparaison avec les labels de vérité.

<span id="page-41-3"></span>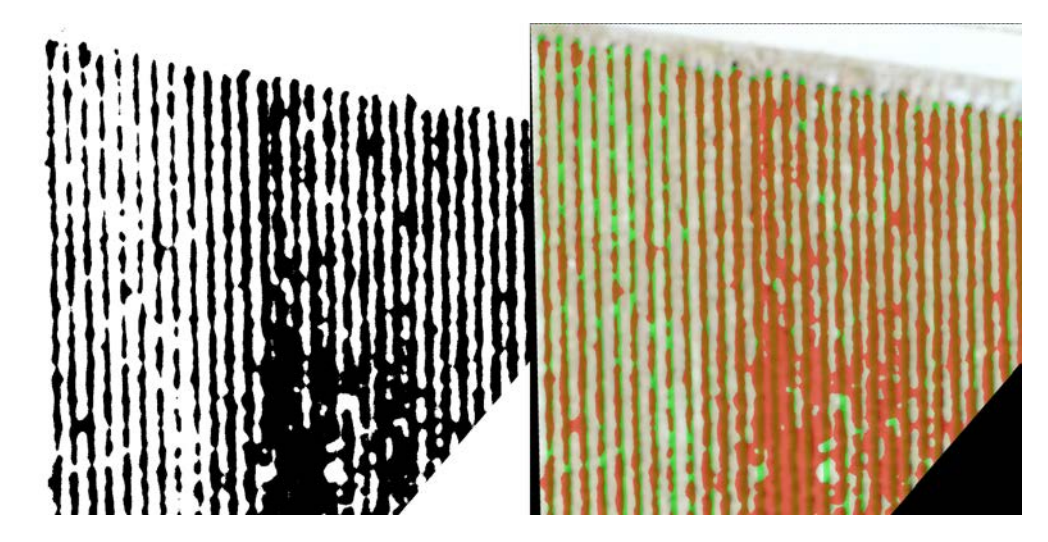

FIGURE 5.2: Résultat du modèle de référence, à gauche le masque généré, à droite la différence entre la groundtruth (vert) et le masque généré (rouge).

L'IoU moyen de cette technique est de 0.43 (table [5.1\)](#page-42-1). Nous pouvons constater dans la figure [5.2](#page-41-3) que cette technique crée beaucoup de faux positifs. En effet, cette technique utilise uniquement l'intensit´e des pixels et peut donc se tromper entre les vignes et d'autres végétations.

<span id="page-42-1"></span>

|        |           | Prédiction du modèle de référence |                   |            |
|--------|-----------|-----------------------------------|-------------------|------------|
|        |           | Vigne (noir)                      | Non-vigne (blanc) |            |
| Vérité | Vigne     | 10'407'926                        | 3'660'846         | <b>IoU</b> |
|        |           | 0.7398                            | 0.2602            | 0.4274     |
|        | Non-vigne | 11'356'299                        | 30'665'489        |            |
|        |           | 0.2702                            | 0.7298            |            |

TABLE 5.1: Matrice de confusion du modèle de référence.

#### <span id="page-42-0"></span>5.1.2 Faster R-CNN

L'architecture Faster R-CNN propose en sortie uniquement des boîtes englobantes. Pour faciliter la comparaison avec les autres modèles, nous avons généré des masques à partir de ces boîtes. Nous considérons donc que tous les pixels à l'intérieur de la boîte englobante sont associés à une instance de ligne de vigne.

<span id="page-42-2"></span>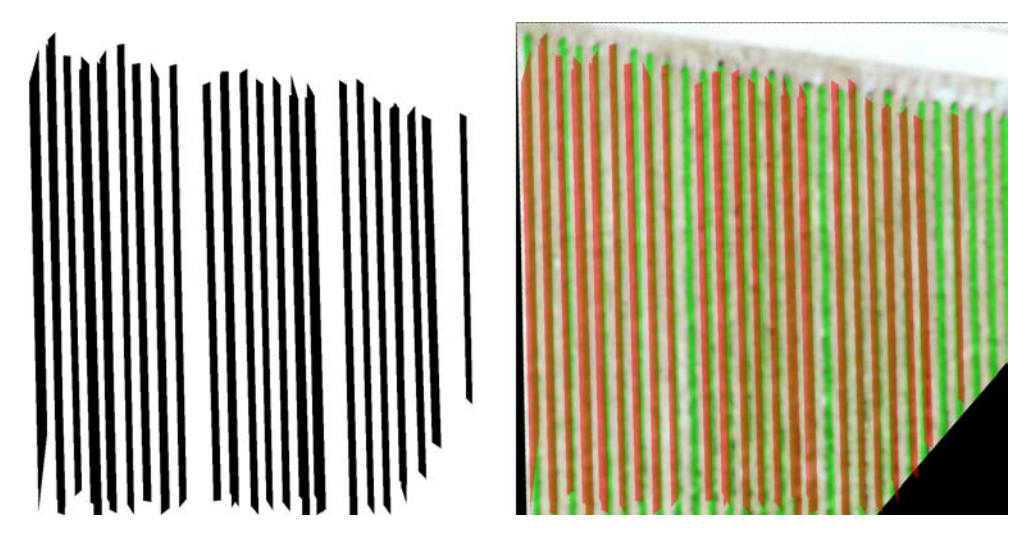

FIGURE 5.3: Résultat du modèle Faster R-CNN, à gauche le masque généré, à droite la différence entre la groundtruth (vert) et le masque généré (rouge).

Le modèle Faster R-CNN a un IoU moyen sur le set de donnée de  $0.47$  (table [5.2\)](#page-43-1). Avec la figure [5.3,](#page-42-2) nous pouvons voir que ce modèle ne parvient pas à assurer la détection de plusieurs lignes de vigne. De plus, il a un problème pour détecter les pointes de chaque ligne, la détection semble s'arrêter juste avant chaque fin de ligne.

Ce modèle est quand même plus performant que le modèle de référence car il a un meilleur IoU et parce qu'il réduit le bruit autour des lignes de vigne.

<span id="page-43-1"></span>

|        |           | Prédiction de Faster R-CNN |                   |        |
|--------|-----------|----------------------------|-------------------|--------|
|        |           | Vigne (noir)               | Non-vigne (blanc) |        |
| Vérité | Vigne     | 10'691'188                 | 3'377'584         | IoU    |
|        |           | 0.7599                     | 0.24007667478     | 0.4674 |
|        | Non-vigne | 9'466'660                  | 32'555'128        |        |
|        |           | 0.2252                     | 0.7747            |        |

TABLE 5.2: Matrice de confusion du modèle Faster R-CNN.

#### <span id="page-43-0"></span>5.1.3 Mask R-CNN

Cette architecture retournant directement des masques de prédiction, nous avons pu utiliser le résultat directement. De plus, nous pouvons facilement garder les différentes instances détectées. Nous représentons ceci avec les différentes couleurs du masque dans la figure [5.4.](#page-43-2)

<span id="page-43-2"></span>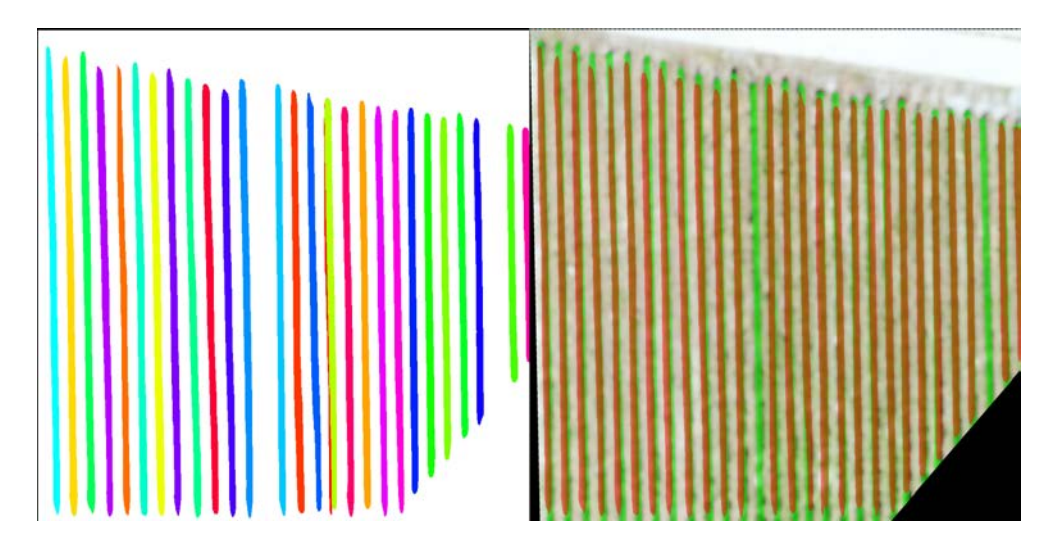

FIGURE 5.4: Résultat du modèle Mask R-CNN, à gauche le masque généré, à droite la différence entre la groundtruth (vert) et le masque généré (rouge).

Sur la figure [5.4](#page-43-2) nous pouvons rapidement constater que ce modèle semble mieux détecter les différentes lignes que le modèle de Faster R-CNN et avec moins de bruit que le modèle de référence. Cependant, en regardant les données plus globalement (table [5.3\)](#page-44-1), on remarque que ce modèle a plus de faux négatifs en contrepartie de moins de faux positif. Cette différence fait que ce modèle a un meilleur score IoU que les deux autres modèles :  $0.51$ .

Ce modèle ayant le meilleur IoU et permettant de facilement détecter des instances de vigne, nous le considérerons pour l'évaluation métier.

<span id="page-44-1"></span>

|        |           | Prédiction de Mask R-CNN |                   |        |
|--------|-----------|--------------------------|-------------------|--------|
|        |           | Vigne (couleurs)         | Non-vigne (blanc) |        |
| Vérité | Vigne     | 9'945'536                | 4'123'236         | IoU    |
|        |           | 0.7069                   | 0.2931            | 0.5146 |
|        | Non-vigne | 6'676'732                | 35'611'360        |        |
|        |           | 0.1579                   | 0.8421            |        |

TABLE 5.3: Matrice de confusion du modèle Mask R-CNN.

#### <span id="page-44-0"></span> $5.1.3.1$  Evaluation métier

Les meilleures performances de ce modèle et la facilité d'utilisation des résultats en font un candidat propice à l'évaluation métier et peut être au déploiement.

Pour cette évaluation, nous allons principalement contrôler que le modèle soit facilement utilisable. Pour ce faire, nous utiliserons de nouvelles donn´ees non utilis´ees auparavant et non labellisées. Ces données proviennent de SwissTopo. Ce test montrera le résultat attendu sur des données futures par d'autres utilisateurs.

Nous avons sélectionné l'image de gauche dans la figure [5.5](#page-45-0) parce qu'il était facile de d´etecter visuellement les lignes de vigne pour un humain. Cependant, vers le sommet de l'image, il n'y a que peu de différences de couleur entre l'herbe et la vigne. Cette partie est donc plus difficile à détecter automatiquement.

Pour arriver au résultat à droite de la figure [5.5,](#page-45-0) nous avons uniquement dû annoter les vignobles puis lancer le processus. Comme décrit en section [4.3,](#page-29-0) le processus suit ces différentes étapes :

- 1. Séparation des images en différents vignobles selon les annotations
- 2. Rotation des images de manière à créer le plus petit rectangle possible (et aligner les vignobles à l'image)
- 3. Agrandissement des images pour atteindre un GSD de  $4cm<sup>2</sup>$
- 4. Séparation des images en carreaux de 1024 x 1024 pixels
- 5. Détection des différentes lignes de vignes par le modèle Mask R-CNN
- 6. Inversion des différentes transformations pour revenir aux dimensions de la donnée

Le processus de détection a toujours quelques problèmes qui devraient être améliorés. Premièrement, un humain doit pour l'instant toujours délimiter les zones de vignobles

<span id="page-45-0"></span>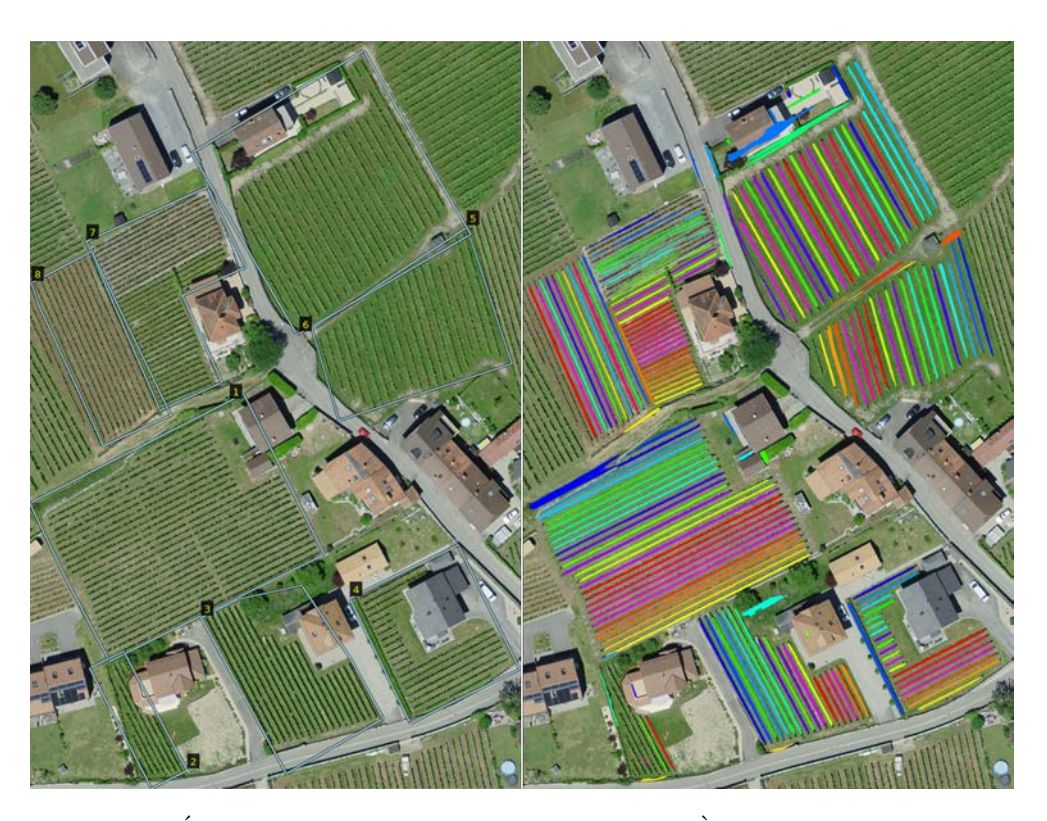

FIGURE 5.5: Évaluation métier du modèle Mask R-CNN. À gauche, l'image de entière avec annotation de séparation de vignoble. A droite, le résultat du processus de détection entier.

avec un bon alignement. Ceci pourrait être amélioré en ajoutant une couche de détection de vignoble avant la détection des lignes de vigne. Secondement, deux des 8 vignobles n'ont été annotés que très partiellement (2 et 7). Finalement, plusieurs objets non voulus ont été annotés comme vigne. Par exemple, la maison au sommet du vignoble 6. Ces deux derniers problèmes pourraient être diminués en augmentant la quantité de données vues par le modèle et en rajoutant principalement des images avec ce genre d'objets. En effet, nous émettons l'hypothèse que ce problème vienne du fait que le modèle n'ait principalement vu que des vignobles.

### <span id="page-46-0"></span>5.2 Tableau des résultats

<span id="page-46-1"></span>Dans cette section, nous consolidons les résultats des différents modèles pour aider la comparaison.

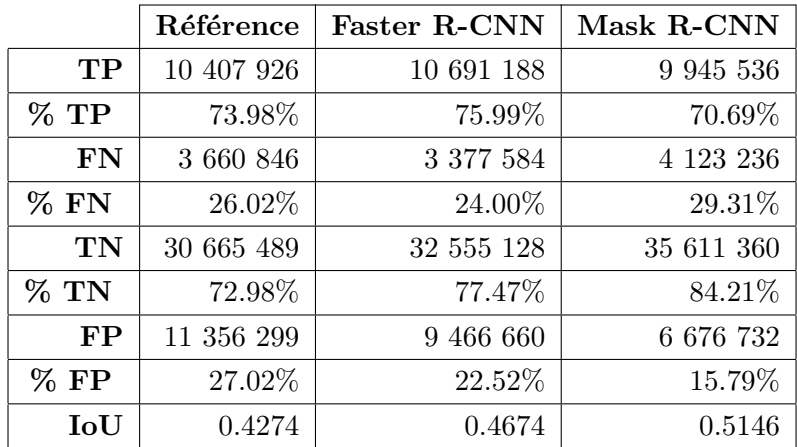

TABLE 5.4: Tableau récapitulatif des résultats.

### <span id="page-47-0"></span>Chapitre 6

### Discussion

Ce chapitre est une discussion sur l'ensemble du projet et de son déroulement. Ici, nous parlerons des difficultés rencontrées pendant la réalisation du projet. Nous discuterons aussi des limites n´ecessaires `a la focalisation du projet et des am´eliorations pour de futures recherches.

#### <span id="page-47-1"></span>6.1 Difficultés

La première difficulté rencontrée était le temps de création du set de données. Bien que ce temps ait été prévu dès le démarrage de la recherche, nous n'avions pas pensé aux problèmes de saison. En effet, les lignes de vigne sont plus facilement détectables lorsque les couronnes ont bien repoussé. Ce problème nous a empêché d'utiliser les premières tentatives de prise de données.

Le second ralentissement a été le manque de connaissances dans le Deep Learning et la classification d'images. Bien que nous ayons déjà utilisé ces techniques auparavant, il a fallu mieux les comprendre afin de mener ce projet à bout. Ces compétences acquises permettront d'améliorer les prochaines recherches.

Le dernier problème est en lien avec le précédent. Le temps nécessaire pour l'entraînement des différents modèles a été mal jugé. Nous savions qu'un réseau de neurones était long à converger mais nous n'avions pas prévu le nombre d'itérations nécessaires avant qu'un modèle soit convenable. En effet, chaque itération prenait plusieurs heures de calcul avant de pouvoir tester si le modèle était utilisable ou si un problème était survenu.

#### <span id="page-48-0"></span>6.2 Limites et amélioration

Ce projet s'est limité dès le départ à traiter uniquement des données de vignobles afin d'éviter d'augmenter le bruit dans l'apprentissage du modèle. Il serait tout de même bénéfique d'intégrer cet outil à la suite d'une détection de vignoble. En effet, cela permettrait de réduire la quantité de travail humain nécessaire dans le prétraitement.

Ce modèle s'est aussi limité à des données RGB. D'autres informations pourraient être utilisées selon les moyens d'acquisition. Par exemple, un DSM précis pourrait apporter de très bonnes informations au modèle en utilisant la différence entre le sol et le sommet de la vigne.

Il serait aussi intéressant d'intégrer le système d'annotations orientées objet dans l'architecture Mask R-CNN. Cela pourrait permettre de mieux gérer l'orientation des vignobles. Ceci permettrait également de réduire le travail manuel nécessaire à la segmentation.

Finalement, il serait intéressant d'utiliser ce modèle pour faire de l'Active Learning. Nous pensons en effet que les prédictions sont assez bonnes pour rapidement être corrigées et les assimiler au modèle. Un processus d'Active Learning permettrait de rapidement accroître les données labellisées.

### <span id="page-49-0"></span>Chapitre 7

## Conclusion

Nous finissons ce rapport avec une récapitulation de toutes ses différentes parties. Nous avons commencé le rapport avec un état de l'art. Celui-ci nous a été utile afin de connaître les différentes solutions déjà utilisées pour la classification d'image et la viticulture de précision. Notre recherche de projets similaires nous a permis de créer une référence ainsi que de faciliter la création des labels de vérité. Nous avons en effet utilisé l'indice spectral présenté dans la section  $2.2.4$  pour ces deux tâches. Du côté Machine Learning, nous avons présenté des architectures de réseaux de neurones. Cela nous a permis de découvrir les architectures Faster R-CNN (section [2.1.3\)](#page-11-0) et Mask R-CNN (section [2.1.5\)](#page-13-0). Nous avons utilisé ces deux architectures pour créer nos modèles de détection de lignes de vigne.

Nous avons ensuite utilisé la méthodologie CRISP-DM afin de mener à bien le projet. Cette méthodologie propose de gérer les projets de Data Mining en plusieurs itérations. Cela permet de réduire les risques provoqués par des imprévus et de rester flexible durant le projet.

L'objectif de l'étude décrit au départ a été atteint, celui-ci était décrit comme suit :

- Établir un modèle de reconnaissance d'objets agricoles à l'intérieur d'images de vignobles.
- Diff´erencier entre un cep de vigne, sa couronne et la terre, herbes, routes ou autres objets alentour.
- Utiliser ce modèle doit être facile et réduire le temps de travail humain dans la détection des objets agricoles.

Généralement nous avons réussi à différencier les lignes de vigne du reste du vignoble avec les deux modèles appris. Cependant, nos modèles ne distinguent pas d'autres classes. Le dernier but n'a aussi que partiellement été atteint. Le modèle requiert d'installer un framework de Machine Learning et d'annoter les vignobles au départ. Néanmoins le résultat qu'il prédit permet de réduire considérablement le temps nécessaire au nettoyage des données.

L'IoU moyen final du modèle Mask R-CNN est de  $0.51$  et est supérieur au modèle de référence. Les erreurs reposent principalement sur les bords des vignes détectées. L'évaluation métier a été réalisée avec succès. Celle-ci nous a permis de voir comment le modèle réagissait avec une source de données qu'il n'avait jamais vues.

<span id="page-50-0"></span>Nous pouvons continuer la recherche de ce projet sur plusieurs chemins différents que nous avons défini dans la section des améliorations [6.2.](#page-48-0)

### Bibliographie

<span id="page-51-0"></span>AgroFly. (2016). High Precision Forecast with Agro Drones (UAV). SPSS.

- <span id="page-51-5"></span>BLASCHKE, T., HAY, G. J., KELLY, M., LANG, S., HOFMANN, P., ADDINK, E., ... Tiede, D. (2014). Geographic Object-Based Image Analysis – Towards a new paradigm. ISPRS Journal of Photogrammetry and Remote Sensing, 87, 180–191. doi [:https://doi.org/10.1016/j.isprsjprs.2013.09.014](https://dx.doi.org/https://doi.org/10.1016/j.isprsjprs.2013.09.014)
- <span id="page-51-7"></span>Chapman, P., Clinton, J., Kerber, R., Khabaza, T., Reinartz, T., Shearer, C. & Wirth, R. (2000). CRISP-DM 1.0 Step-by-step data mining guide.
- <span id="page-51-4"></span>Comba, L., Gay, P., Primicerio, J. & Aimonino, D. R. (2015). Vineyard detection from unmanned aerial systems images. Computers and Electronics in Agriculture, 114, 78–87. doi [:https://doi.org/10.1016/j.compag.2015.03.011](https://dx.doi.org/https://doi.org/10.1016/j.compag.2015.03.011)
- <span id="page-51-1"></span>Conese, C., Rapi, B., Romani, M., Bonora, L. & Dambra, C. (2005). BACCHUS– Methodological Approach for Vineyard Inventory and Management : VINEYARD ANALYSIS. European Commission, DG Research.
- <span id="page-51-2"></span>Dai, J., He, K. & Sun, J. (2015). Instance-aware Semantic Segmentation via Multi-task NetworkCascades.  $CoRR$ ,  $abs/1512.04412$ . arXiv : [1512.04412.](http://arxiv.org/abs/1512.04412) Récupérée à partir de<http://arxiv.org/abs/1512.04412>
- <span id="page-51-3"></span>Delenne, C., Durrieu, S., Rabatel, G. & Deshayes, M. (2010). From pixel to vine parcel : A complete methodology for vineyard delineation and characterization using remote-sensing data. Computers and Electronics in Agriculture,  $70(1)$ , 78– 83. doi [:https://doi.org/10.1016/j.compag.2009.09.012](https://dx.doi.org/https://doi.org/10.1016/j.compag.2009.09.012)
- <span id="page-51-6"></span>DURO, D. C., FRANKLIN, S. E. & DUBÉ, M. G. (2012). A comparison of pixel-based and object-based image analysis with selected machine learning algorithms for the classification of agricultural landscapes using SPOT-5 HRG imagery. Remote Sensing of Environment, 118, 259–272. doi [:https://doi.org/10.1016/j.rse.2011.11.](https://dx.doi.org/https://doi.org/10.1016/j.rse.2011.11.020) [020](https://dx.doi.org/https://doi.org/10.1016/j.rse.2011.11.020)
- <span id="page-52-10"></span>GDAL/OGR CONTRIBUTORS. (2018). GDAL/OGR Geospatial Data Abstraction software Library. Open Source Geospatial Foundation. Récupérée à partir de [http:](http://gdal.org) [//gdal.org](http://gdal.org)
- <span id="page-52-0"></span>GIRSHICK, R. B., DONAHUE, J., DARRELL, T. & MALIK, J. (2013). Rich feature hierarchies for accurate object detection and semantic segmentation. CoRR, abs/1311.2524. arXiv: [1311.2524.](http://arxiv.org/abs/1311.2524) Récupérée à partir de<http://arxiv.org/abs/1311.2524>
- <span id="page-52-4"></span>Goodfellow, I., Bengio, Y. & Courville, A. (2016). Deep Learning. [http://www.](http://www.deeplearningbook.org) [deeplearningbook.org.](http://www.deeplearningbook.org) MIT Press.
- <span id="page-52-8"></span>HALL, A., LOUIS, J. & LAMB, D. (2003). Characterising and mapping vineyard canopy using high-spatial-resolution aerial multispectral images. Computers  $\mathcal{C}$  Geosciences, 29 (7), 813–822. doi [:https://doi.org/10.1016/S0098-3004\(03\)00082-7](https://dx.doi.org/https://doi.org/10.1016/S0098-3004(03)00082-7)
- <span id="page-52-6"></span>HE, K., GKIOXARI, G., DOLLÁR, P. & GIRSHICK, R. B. (2017). Mask R-CNN. CoRR,  $abs/1703.06870$ .arXiv : [1703.06870.](http://arxiv.org/abs/1703.06870) Récupérée à partir de [http://arxiv.org/abs/](http://arxiv.org/abs/1703.06870) [1703.06870](http://arxiv.org/abs/1703.06870)
- <span id="page-52-7"></span>He, K., Zhang, X., Ren, S. & Sun, J. (2015). Deep Residual Learning for Image Recognition. CoRR,  $abs/1512.03385$ . arXiv : [1512.03385.](http://arxiv.org/abs/1512.03385) Récupérée à partir de <http://arxiv.org/abs/1512.03385>
- <span id="page-52-9"></span>Karakizi, C., Oikonomou, M. & Karantzalos, K. (2016). Vineyard Detection and Vine Variety Discrimination from Very High Resolution Satellite Data. Remote Sensing, 8(3). doi [:10.3390/rs8030235](https://dx.doi.org/10.3390/rs8030235)
- <span id="page-52-1"></span>KARPATHY, A. (2017). Convolutional Neural Networks (CNNs / ConvNets). Récupérée 10 juillet 2018, `a partir de<http://cs231n.github.io/convolutional-networks/>
- <span id="page-52-5"></span>Krizhevsky, A., Sutskever, I. & Hinton, G. E. (2012). ImageNet Classification with Deep Convolutional Neural Networks. In F. Pereira, C. J. C. Burges, L. Bot-TOU & K. Q. WEINBERGER (Eds.),  $Advances$  in Neural Information Processing  $Systems 25 (p. 1097–1105)$ . Curran Associates, Inc. Récupérée à partir de [http:](http://papers.nips.cc/paper/4824-imagenet-classification-with-deep-convolutional-neural-networks.pdf) [//papers.nips.cc/paper/4824-imagenet- classification- with- deep- convolutional](http://papers.nips.cc/paper/4824-imagenet-classification-with-deep-convolutional-neural-networks.pdf)[neural-networks.pdf](http://papers.nips.cc/paper/4824-imagenet-classification-with-deep-convolutional-neural-networks.pdf)
- <span id="page-52-2"></span>Lee, J., Kim, T., Park, J. & Nam, J. (2017). Raw Waveform-based Audio Classification Using Sample-level CNN Architectures. CoRR, abs/1712.00866. arXiv : [1712.00866.](http://arxiv.org/abs/1712.00866) Récupérée à partir de<http://arxiv.org/abs/1712.00866>
- <span id="page-52-3"></span>Lopez, M. M. & Kalita, J. (2017). Deep Learning applied to NLP. CoRR, abs/1703.03091. arXiv: [1703.03091.](http://arxiv.org/abs/1703.03091) Récupérée à partir de<http://arxiv.org/abs/1703.03091>
- <span id="page-53-10"></span>Matese, A., Toscano, P., Di Gennaro, S. F., Genesio, L., Vaccari, F. P., Primicerio, J., . . . Gioli, B. (2015). Intercomparison of UAV, Aircraft and Satellite Remote Sensing Platforms for Precision Viticulture. Remote Sensing, 7(3), 2971– 2990. doi [:10.3390/rs70302971](https://dx.doi.org/10.3390/rs70302971)
- <span id="page-53-6"></span>Mohanty, S. P. (2018). CrowdAI Mapping Challenge 2018 : Baseline with Mask RCNN. [https://github.com/crowdai/crowdai-mapping-challenge-mask-rcnn.](https://github.com/crowdai/crowdai-mapping-challenge-mask-rcnn) GitHub.
- <span id="page-53-7"></span>PINHEIRO, P. H. O., COLLOBERT, R. & DOLLÁR, P. (2015). Learning to Segment Object Candidates.  $CoRR$ ,  $abs/1506.06204$ .  $arXiv : 1506.06204$ . Récupérée à partir de <http://arxiv.org/abs/1506.06204>
- <span id="page-53-9"></span>POBLETE-ECHEVERRÍA, C., OLMEDO, G. F., INGRAM, B. & BARDEEN, M. (2017). Detection and Segmentation of Vine Canopy in Ultra-High Spatial Resolution RGB Imagery Obtained from Unmanned Aerial Vehicle (UAV) : A Case Study in a Commercial Vineyard. Remote Sensing, 9 (3). doi [:10.3390/rs9030268](https://dx.doi.org/10.3390/rs9030268)
- <span id="page-53-5"></span>Ren, S., He, K., Girshick, R. B. & Sun, J. (2015). Faster R-CNN : Towards Real-Time Object Detection with Region Proposal Networks. CoRR, abs/1506.01497. arXiv : [1506.01497.](http://arxiv.org/abs/1506.01497) Récupérée à partir de<http://arxiv.org/abs/1506.01497>
- <span id="page-53-8"></span>SCHWARZER, S., ALLENBACH, K. & JAQUET, J.-M. (2009). Cartographie semi-automatisée et multi-sources de la couverture du sol. 1. Périmètre de l'agglomération francovaldo genevoise (CCSA04, moyenne résolution). Archives des Sciences, 62, 107– 124. ID : unige :32677. Récupérée à partir de [https://archive-ouverte.unige.ch/](https://archive-ouverte.unige.ch/unige:32677) [unige:32677](https://archive-ouverte.unige.ch/unige:32677)
- <span id="page-53-2"></span>Simonyan, K. & Zisserman, A. (2014). Very Deep Convolutional Networks for Large-Scale Image Recognition.  $CoRR$ ,  $abs/1409.1556$ . arXiv : [1409.1556.](http://arxiv.org/abs/1409.1556) Récupérée à partir de<http://arxiv.org/abs/1409.1556>
- <span id="page-53-1"></span>Touzet, C. (1992). les reseaux de neurones artificiels, introduction au connexionnisme. EC2.
- <span id="page-53-0"></span>TREBOUX, J. (2017, octobre 30). A comparison of machine learning algorithms performance for vineyards detection (mém.de mast., Université de Fribourg).
- <span id="page-53-4"></span>Uijlings, J. R. R., van de Sande, K. E. A., Gevers, T. & Smeulders, A. W. M. (2013). Selective Search for Object Recognition. International Journal of Computer Vision, 104 (2), 154–171. doi [:10.1007/s11263-013-0620-5](https://dx.doi.org/10.1007/s11263-013-0620-5)
- <span id="page-53-3"></span>VELIČKOVIĆ, P. (2017). Deep learning for complete beginners : convolutional neural networks with keras. Récupérée 20 juin 2018, à partir de [https://cambridgespark.](https://cambridgespark.com/content/tutorials/convolutional-neural-networks-with-keras/index.html) [com/content/tutorials/convolutional-neural-networks-with-keras/index.html](https://cambridgespark.com/content/tutorials/convolutional-neural-networks-with-keras/index.html)
- <span id="page-54-2"></span>Wassenaar, T., Robbez-Masson, J.-M., Andrieux, P. & Baret, F. (2002). Vineyard identification and description of spatial crop structure by per-field frequency analysis. International Journal of Remote Sensing, 23 (17), 3311–3325. doi [:10.1080/](https://dx.doi.org/10.1080/01431160110076144) [01431160110076144.](https://dx.doi.org/10.1080/01431160110076144) eprint :<https://doi.org/10.1080/01431160110076144>
- <span id="page-54-1"></span>Xia, G.-S., Bai, X., Ding, J., Zhu, Z., Belongie, S., Luo, J., . . . Zhang, L. (2018). DOTA : A Large-Scale Dataset for Object Detection in Aerial Images. In The IEEE Conference on Computer Vision and Pattern Recognition (CVPR).
- <span id="page-54-3"></span><span id="page-54-0"></span>YU, Q., GONG, P., CLINTON, N., BIGING, G., KELLY, M. & SCHIROKAUER, D. (2006). Object-based detailed vegetation classification with airborne high spatial resolution remote sensing imagery. Photogrammetric Engineering & Remote Sensing, 72 (7), 799–811.

## Attestation d'authenticité

Je, Vincent SCHÜLÉ, déclare sur l'honneur, que j'ai effectué ce Travail de Master seul, sans autre aide que celles dûment signalées dans les références, et que je n'ai utilisé que les sources expressément mentionnées. Je ne donnerai aucune copie de ce rapport à un tiers sans l'autorisation conjointe du Responsable de l'Orientation et du Professeur charg´e du suivi du Travail de Master et de l'institution ou entreprise pour laquelle ce travail a été effectué.

Date:

<span id="page-55-0"></span>Signature:

### Glossaire

- Active Learning Processus de Machine Learning où l'utilisateur peut corriger les prédictions du modèle durant l'apprentissage.. 43
- Data Mining Processus de découvertes de nouveaux modèles dans un grand set de données. 2, 15–20, 24, 31, 44
- DJI Mavic Pro Petit drone de photographie aérienne conçu par la compagnie DJI. 1, 20, 21
- **DOTA** Large set de données pour la détection d'objet avec images aériennes. 9, 32
- GDAL Librairie libre qui traduit les données géospatiales entre divers format. 22, 24, 26
- GeoTIFF Format standard libre pour géo-référencer des images TIFF. 21, 22, 24, 26, 27, 34
- GitHub Service internet d'hébergement de code ordinateur. 32
- Machine Learning Domaine de recherche en informatique qui cherche à apprendre aux ordinateurs via des techniques de statistiques. vi, 1–3, 26, 31, 44, 45
- photogrammétrie Technique de mesure utilisant des photos de différents points de vue pour recréer le relief. 20
- Pix4D Capture Application mobile de la compagnie Pix4D permettant de créer des missions de captures photographiques aériens. 20
- Pix4D Mapper Logiciel de la compagnie Pix4D permettant la création de cartes orthogonalisées à partir de photos. 20, 22
- Precision Vine Startup dans la télédétection pour la viticulture de précision, William Metz, www.precisionvine.com. 20–22, 24

Python Language de programmation interprété haut niveau. 29

 $\bf QGIS\>$  Projet Libre et Open-Source de Système d'Information Géographique. 22, 24

SwissTopo Office fédéral suisse de la topographie. 14, 20–22, 32, 39

<span id="page-57-0"></span> $\textbf{WeTransfer}$  Web service de transfert de données.  $20$ 

## Abbreviations

CNN Réseau Neuronal Convolutif. 4, 5, 18

CRISP-DM Cross Industry Standard Process for Data Mining. 2, 15, 18, 33, 44

DGM Digital Ground Model. 22

DSM Digital Surface Model. 21, 22, 24, 43

GIS Système d'Information Géographique. 11, 12

GSD Ground Sampling Distance. 21, 22, 25–27, 39

IoU Intersection sur Union. 36–39, 45

Mask R-CNN Mask R-CNN. 27, 28, 32

NDVI Indice de Végétation. 12

PNG Portable Network Graphics. 26, 27, 33

R-CNN Régions avec Réseau Neuronal Convolutif. 3, 5, 7, 8, 14, 27, 28, 32, 33, 37–40, 44

ResNet Residual Network. 9, 32

RGB Rouge, Vert et Bleu. 1, 10–12, 21, 22, 25–27, 43

<span id="page-58-0"></span>UAV Unmanned Aircraft Vehicle. 13, 14

# Table des figures

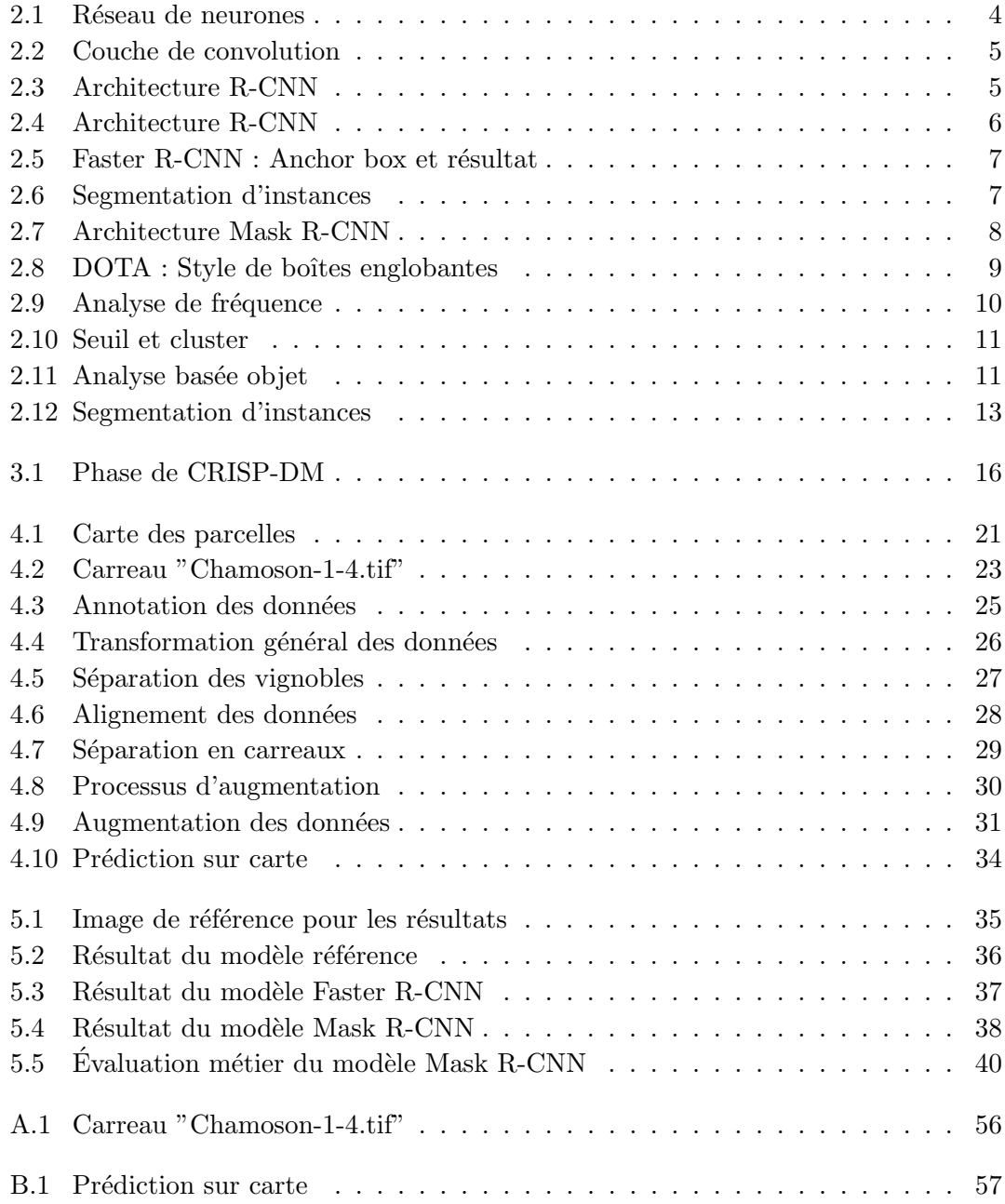

## <span id="page-60-0"></span>Liste des tableaux

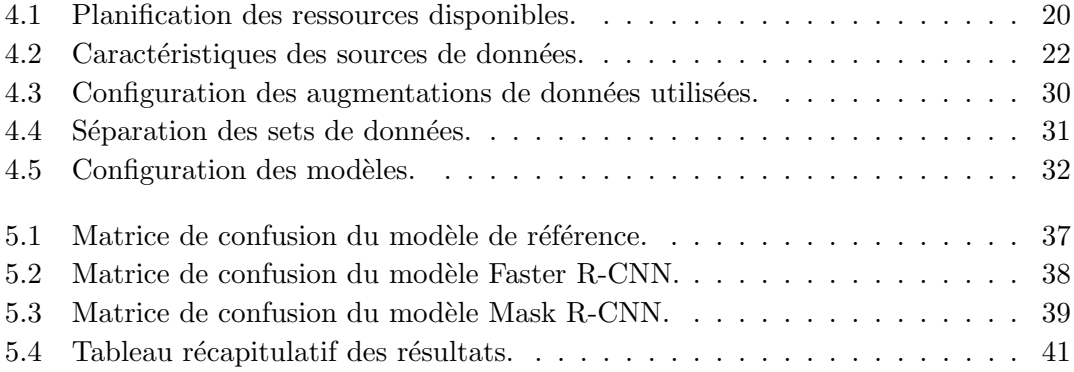

### <span id="page-61-0"></span>Annexe A

## Chamoson-1-4.tif

<span id="page-61-1"></span>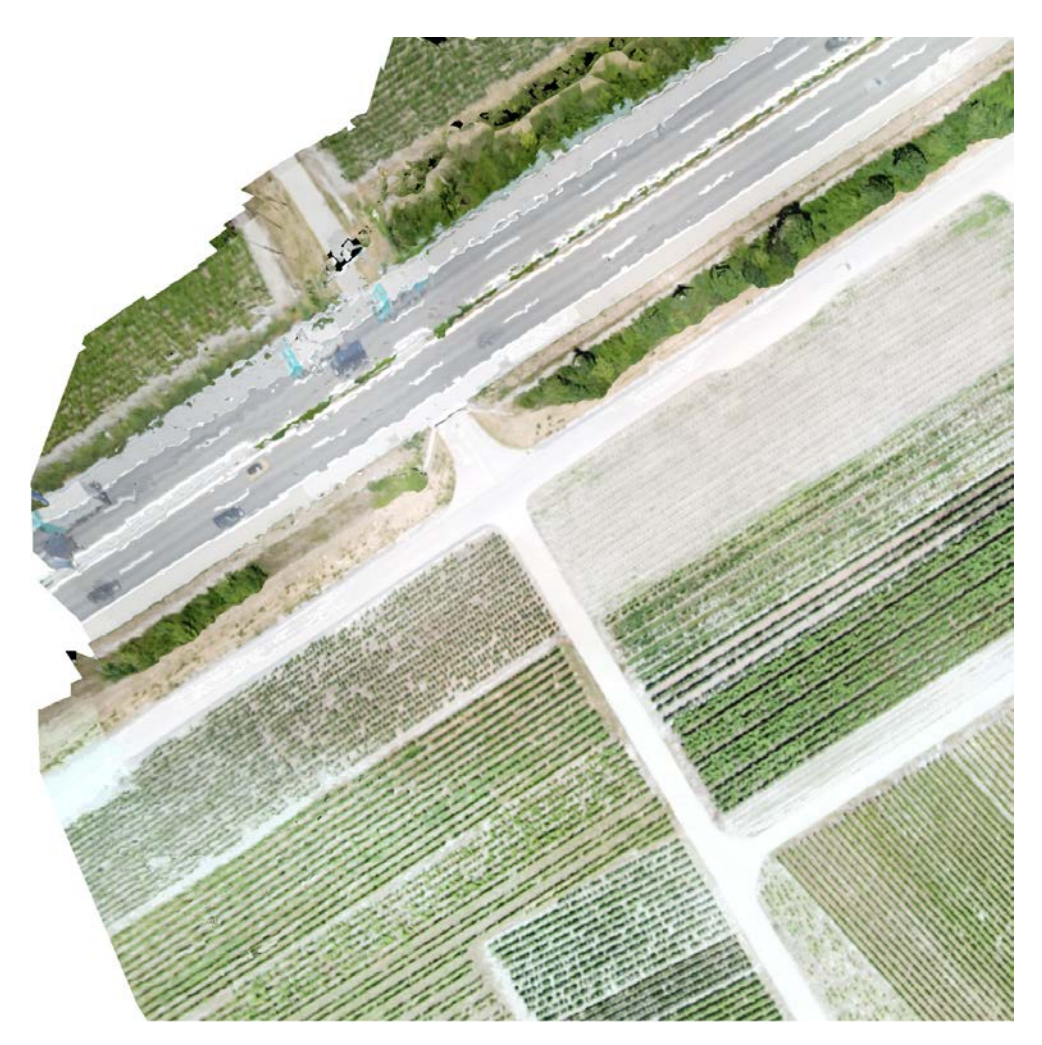

Figure A.1: Image de visualisation en taille originale.

### <span id="page-62-0"></span>Annexe B

## Résultat sur Chamoson-1-4.tif

<span id="page-62-1"></span>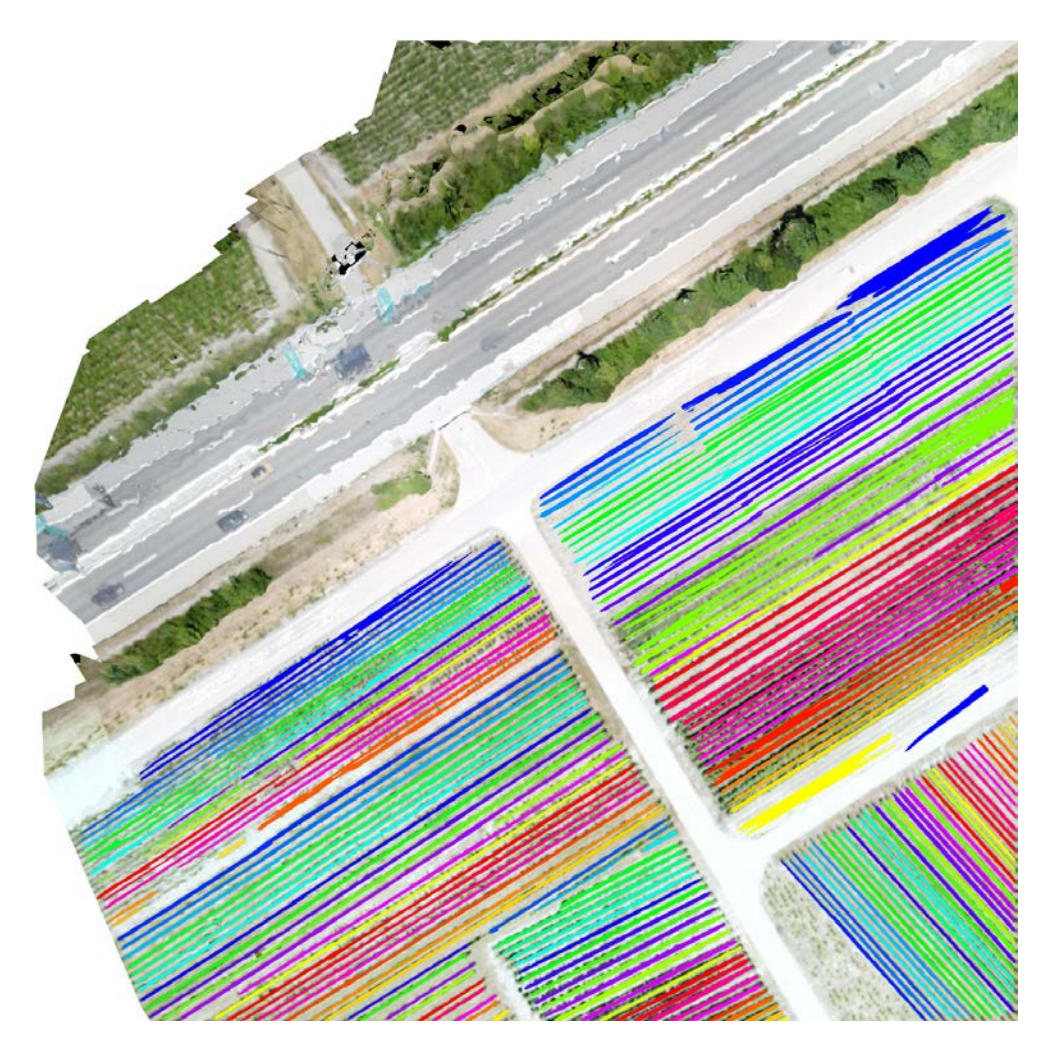

FIGURE B.1: Masques prédits géoréférencé sur l'image de base en taille originale.